# **Computer-Based Instruments**

# <span id="page-0-1"></span>**NI 4060 User Manual**

<span id="page-0-0"></span>**Digital Multimeter for PCI and PXI/CompactPCI**

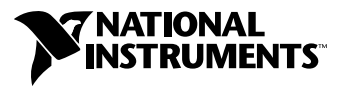

March 2000 Edition Part Number 321760B-01

#### **Worldwide Technical Support and Product Information**

www.ni.com

#### **National Instruments Corporate Headquarters**

11500 North Mopac Expressway Austin, Texas 78759-3504 USA Tel: 512 794 0100

#### **Worldwide Offices**

Australia 03 9879 5166, Austria 0662 45 79 90 0, Belgium 02 757 00 20, Brazil 011 284 5011, Canada (Calgary) 403 274 9391, Canada (Ontario) 905 785 0085, Canada (Québec) 514 694 8521, China 0755 3904939, Denmark 45 76 26 00, Finland 09 725 725 11, France 01 48 14 24 24, Germany 089 741 31 30, Greece 30 1 42 96 427, Hong Kong 2645 3186, India 91805275406, Israel 03 6120092, Italy 02 413091, Japan 03 5472 2970, Korea 02 596 7456, Mexico (D.F.) 5 280 7625, Mexico (Monterrey) 8 357 7695, Netherlands 0348 433466, New Zealand 09 914 0488, Norway 32 27 73 00, Poland 0 22 528 94 06, Portugal 351 1 726 9011, Singapore 2265886, Spain 91 640 0085, Sweden 08 587 895 00, Switzerland 056 200 51 51, Taiwan 02 2528 7227, United Kingdom 01635 523545

For further support information, see the *[Technical Support Resources](#page-49-0)* appendix. To comment on the documentation, send e-mail to techpubs@ni.com

© Copyright 1998, 2000 National Instruments Corporation. All rights reserved.

# **Important Information**

#### **Warranty**

The NI 4060 is warranted against defects in materials and workmanship for a period of one year from the date of shipment, as evidenced by receipts or other documentation. National Instruments will, at its option, repair or replace equipment that proves to be defective during the warranty period. This warranty includes parts and labor.

The media on which you receive National Instruments software are warranted not to fail to execute programming instructions, due to defects in materials and workmanship, for a period of 90 days from date of shipment, as evidenced by receipts or other documentation. National Instruments will, at its option, repair or replace software media that do not execute programming instructions if National Instruments receives notice of such defects during the warranty period. National Instruments does not warrant that the operation of the software shall be uninterrupted or error free.

A Return Material Authorization (RMA) number must be obtained from the factory and clearly marked on the outside of the package before any equipment will be accepted for warranty work. National Instruments will pay the shipping costs of returning to the owner parts which are covered by warranty.

National Instruments believes that the information in this document is accurate. The document has been carefully reviewed for technical accuracy. In the event that technical or typographical errors exist, National Instruments reserves the right to make changes to subsequent editions of this document without prior notice to holders of this edition. The reader should consult National Instruments if errors are suspected. In no event shall National Instruments be liable for any damages arising out of or related to this document or the information contained in it.

EXCEPT AS SPECIFIED HEREIN, NATIONAL INSTRUMENTS MAKES NO WARRANTIES, EXPRESS OR IMPLIED, AND SPECIFICALLY DISCLAIMS ANY WARRANTY OF MERCHANTABILITY OR FITNESS FOR <sup>A</sup> PARTICULAR PURPOSE. CUSTOMER'S RIGHT TO RECOVER DAMAGES CAUSED BY FAULT OR NEGLIGENCE ON THE PART OF NATIONAL INSTRUMENTS SHALL BE LIMITED TO THE AMOUNT THERETOFORE PAID BY THE CUSTOMER. NATIONAL INSTRUMENTS WILL NOT BE LIABLE FOR DAMAGES RESULTING FROM LOSS OF DATA, PROFITS, USE OF PRODUCTS, OR INCIDENTAL OR CONSEQUENTIAL DAMAGES, EVEN IF ADVISED OF THE POSSIBILITY THEREOF. This limitation of the liability of National Instruments will apply regardless of the form of action, whether in contract or tort, including negligence. Any action against National Instruments must be brought within one year after the cause of action accrues. National Instruments shall not be liable for any delay in performance due to causes beyond its reasonable control. The warranty provided herein does not cover damages, defects, malfunctions, or service failures caused by owner's failure to follow the National Instruments installation, operation, or maintenance instructions; owner's modification of the product; owner's abuse, misuse, or negligent acts; and power failure or surges, fire, flood, accident, actions of third parties, or other events outside reasonable control.

#### **Copyright**

Under the copyright laws, this publication may not be reproduced or transmitted in any form, electronic or mechanical, including photocopying, recording, storing in an information retrieval system, or translating, in whole or in part, without the prior written consent of National Instruments Corporation.

#### **Trademarks**

CVI™, LabVIEW™, NI-DAQ™, National Instruments™, ni.com™, and PXI™ are trademarks of National Instruments Corporation. Product and company names mentioned herein are trademarks or trade names of their respective companies.

#### **WARNING REGARDING USE OF NATIONAL INSTRUMENTS PRODUCTS**

(1) NATIONAL INSTRUMENTS PRODUCTS ARE NOT DESIGNED WITH COMPONENTS AND TESTING FOR A LEVEL OF RELIABILITY SUITABLE FOR USE IN OR IN CONNECTION WITH SURGICAL IMPLANTS OR AS CRITICAL COMPONENTS IN ANY LIFE SUPPORT SYSTEMS WHOSE FAILURE TO PERFORM CAN REASONABLY BE EXPECTED TO CAUSE SIGNIFICANT INJURY TO A HUMAN.

(2) IN ANY APPLICATION, INCLUDING THE ABOVE, RELIABILITY OF OPERATION OF THE SOFTWARE PRODUCTS CAN BE IMPAIRED BY ADVERSE FACTORS, INCLUDING BUT NOT LIMITED TO FLUCTUATIONS IN ELECTRICAL POWER SUPPLY, COMPUTER HARDWARE MALFUNCTIONS, COMPUTER OPERATING SYSTEM SOFTWARE FITNESS, FITNESS OF COMPILERS AND DEVELOPMENT SOFTWARE USED TO DEVELOP AN APPLICATION, INSTALLATION ERRORS, SOFTWARE AND HARDWARE COMPATIBILITY PROBLEMS, MALFUNCTIONS OR FAILURES OF ELECTRONIC MONITORING OR CONTROL DEVICES, TRANSIENT FAILURES OF ELECTRONIC SYSTEMS (HARDWARE AND/OR SOFTWARE), UNANTICIPATED USES OR MISUSES, OR ERRORS ON THE PART OF THE USER OR APPLICATIONS DESIGNER (ADVERSE FACTORS SUCH AS THESE ARE HEREAFTER COLLECTIVELY TERMED "SYSTEM FAILURES"). ANY APPLICATION WHERE A SYSTEM FAILURE WOULD CREATE A RISK OF HARM TO PROPERTY OR PERSONS (INCLUDING THE RISK OF BODILY INJURY AND DEATH) SHOULD NOT BE RELIANT SOLELY UPON ONE FORM OF ELECTRONIC SYSTEM DUE TO THE RISK OF SYSTEM FAILURE. TO AVOID DAMAGE, INJURY, OR DEATH, THE USER OR APPLICATION DESIGNER MUST TAKE REASONABLY PRUDENT STEPS TO PROTECT AGAINST SYSTEM FAILURES, INCLUDING BUT NOT LIMITED TO BACK-UP OR SHUT DOWN MECHANISMS. BECAUSE EACH END-USER SYSTEM IS CUSTOMIZED AND DIFFERS FROM NATIONAL INSTRUMENTS' TESTING PLATFORMS AND BECAUSE A USER OR APPLICATION DESIGNER MAY USE NATIONAL INSTRUMENTS PRODUCTS IN COMBINATION WITH OTHER PRODUCTS IN A MANNER NOT EVALUATED OR CONTEMPLATED BY NATIONAL INSTRUMENTS, THE USER OR APPLICATION DESIGNER IS ULTIMATELY RESPONSIBLE FOR VERIFYING AND VALIDATING THE SUITABILITY OF NATIONAL INSTRUMENTS PRODUCTS WHENEVER NATIONAL INSTRUMENTS PRODUCTS ARE INCORPORATED IN A SYSTEM OR APPLICATION, INCLUDING, WITHOUT LIMITATION, THE APPROPRIATE DESIGN, PROCESS AND SAFETY LEVEL OF SUCH SYSTEM OR APPLICATION.

## **FCC/Canada Radio Frequency Interference Compliance\***

#### **Determining FCC Class**

The Federal Communications Commission (FCC) has rules to protect wireless communications from interference. The FCC places digital electronics into two classes. These classes are known as Class A (for use in industrialcommercial locations only) or Class B (for use in residential or commercial locations). Depending on where it is operated, this product could be subject to restrictions in the FCC rules. (In Canada, the Department of Communications (DOC), of Industry Canada, regulates wireless interference in much the same way.)

Digital electronics emit weak signals during normal operation that can affect radio, television, or other wireless products. By examining the product you purchased, you can determine the FCC Class and therefore which of the two FCC/DOC Warnings apply in the following sections. (Some products may not be labeled at all for FCC; if so, the reader should then assume these are Class A devices.)

FCC Class A products only display a simple warning statement of one paragraph in length regarding interference and undesired operation. Most of our products are FCC Class A. The FCC rules have restrictions regarding the locations where FCC Class A products can be operated.

FCC Class B products display either a FCC ID code, starting with the letters **EXN**, or the FCC Class B compliance mark that appears as shown here on the right.

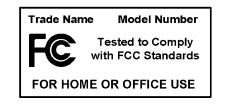

Consult the FCC web site http://www.fcc.gov for more information.

#### **FCC/DOC Warnings**

This equipment generates and uses radio frequency energy and, if not installed and used in strict accordance with the instructions in this manual and the CE Mark Declaration of Conformity\*\*, may cause interference to radio and television reception. Classification requirements are the same for the Federal Communications Commission (FCC) and the Canadian Department of Communications (DOC).

Changes or modifications not expressly approved by National Instruments could void the user's authority to operate the equipment under the FCC Rules.

#### **Class A**

#### **Federal Communications Commission**

This equipment has been tested and found to comply with the limits for a Class A digital device, pursuant to part 15 of the FCC Rules. These limits are designed to provide reasonable protection against harmful interference when the equipment is operated in a commercial environment. This equipment generates, uses, and can radiate radio frequency energy and, if not installed and used in accordance with the instruction manual, may cause harmful interference to radio communications. Operation of this equipment in a residential area is likely to cause harmful interference in which case the user will be required to correct the interference at his own expense.

#### **Canadian Department of Communications**

This Class A digital apparatus meets all requirements of the Canadian Interference-Causing Equipment Regulations.

Cet appareil numérique de la classe A respecte toutes les exigences du Règlement sur le matériel brouilleur du Canada.

#### **Class B**

#### **Federal Communications Commission**

This equipment has been tested and found to comply with the limits for a Class B digital device, pursuant to part 15 of the FCC Rules. These limits are designed to provide reasonable protection against harmful interference in a residential installation. This equipment generates, uses and can radiate radio frequency energy and, if not installed and used in accordance with the instructions, may cause harmful interference to radio communications. However, there is no guarantee that interference will not occur in a particular installation. If this equipment does cause harmful interference to radio or television reception, which can be determined by turning the equipment off and on, the user is encouraged to try to correct the interference by one or more of the following measures:

- Reorient or relocate the receiving antenna.
- Increase the separation between the equipment and receiver.
- Connect the equipment into an outlet on a circuit different from that to which the receiver is connected.
- Consult the dealer or an experienced radio/TV technician for help.

#### **Canadian Department of Communications**

This Class B digital apparatus meets all requirements of the Canadian Interference-Causing Equipment Regulations.

Cet appareil numérique de la classe B respecte toutes les exigences du Règlement sur le matériel brouilleur du Canada.

#### **European Union - Compliance to EEC Directives**

Readers in the EU/EEC/EEA must refer to the Manufacturer's Declaration of Conformity (DoC) for information\*\* pertaining to the CE Mark compliance scheme. The Manufacturer includes a DoC for most every hardware product except for those bought for OEMs, if also available from an original manufacturer that also markets in the EU, or where compliance is not required as for electrically benign apparatus or cables.

- \* Certain exemptions may apply in the USA, see FCC Rules §15.103 **Exempted devices**, and §15.105(c). Also available in sections of CFR 47.
- \*\* The CE Mark Declaration of Conformity will contain important supplementary information and instructions for the user or installer.

The following conventions are used in this manual:

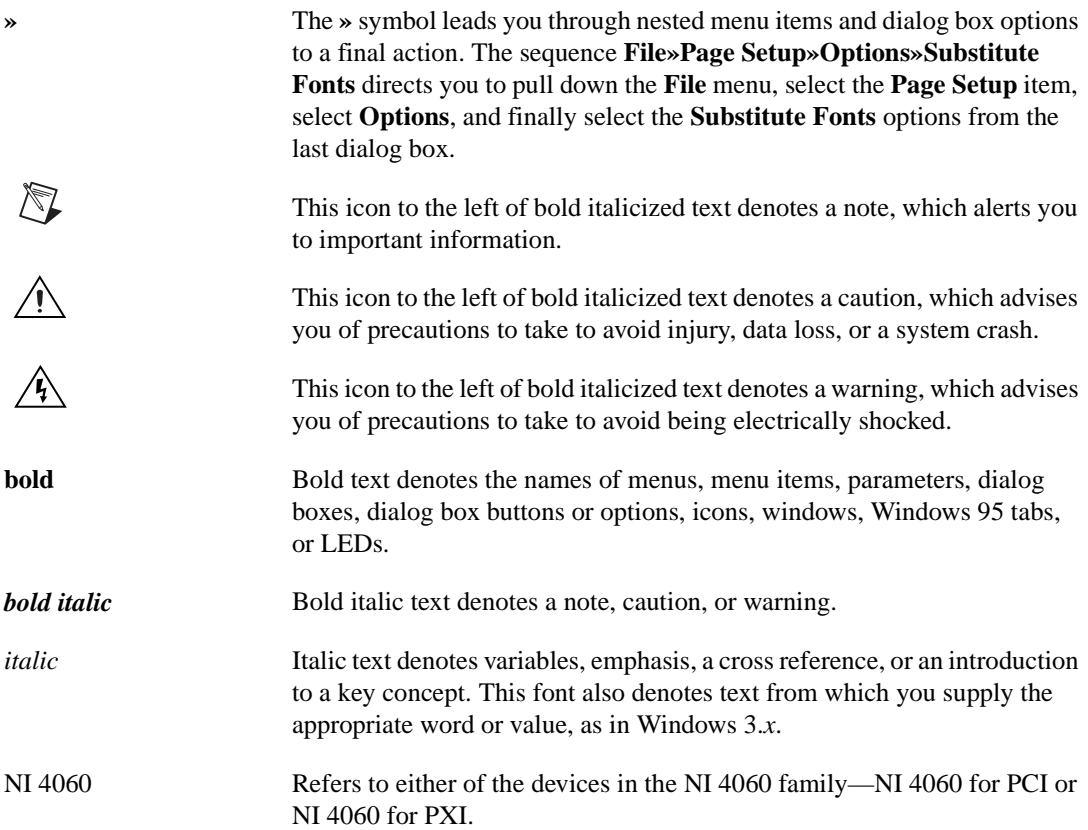

#### **Chapter 1** Taking Measurements with the NI 4060

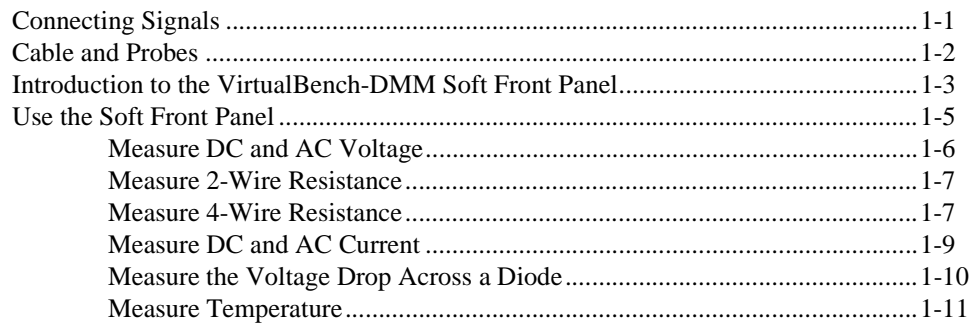

## **Chapter 2** NI 4060 Operation

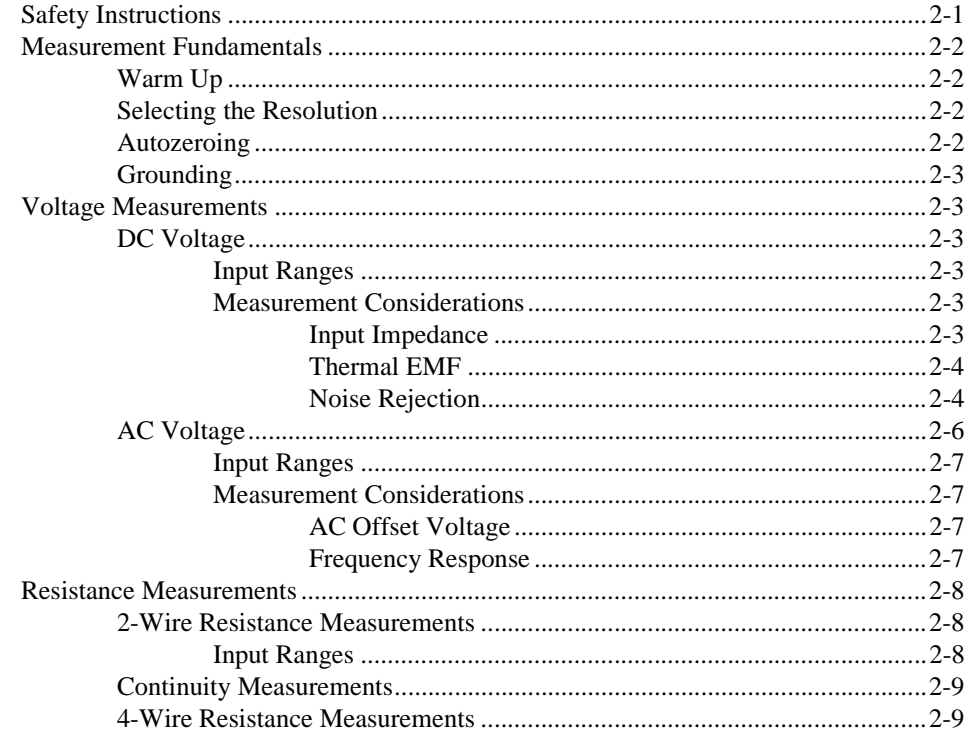

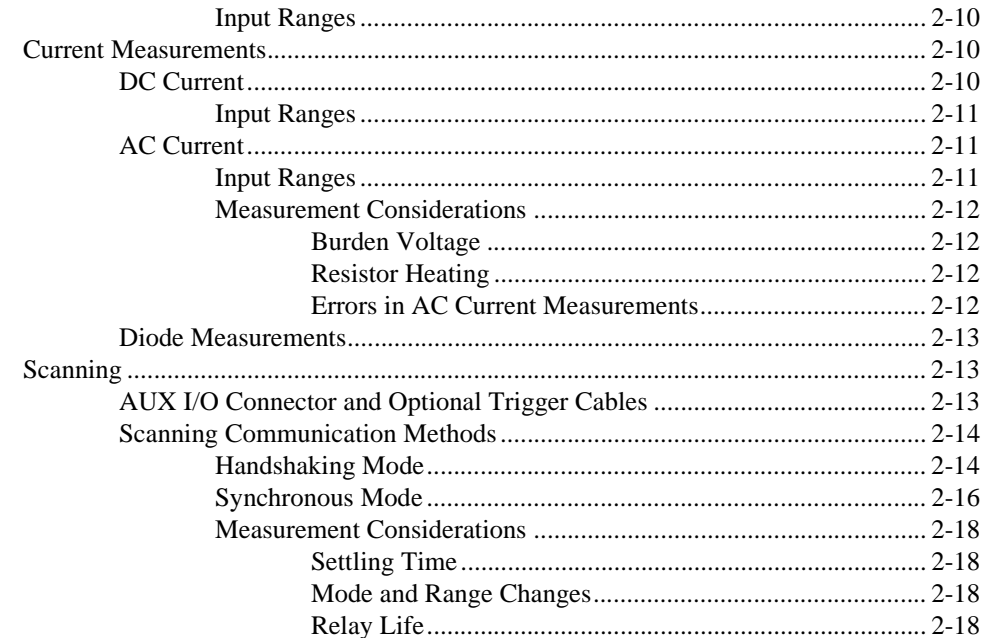

#### **Appendix A Specifications**

**Appendix B Fuse Replacement** 

#### **Appendix C Technical Support Resources**

#### Glossary

#### **Index**

#### **Figures**

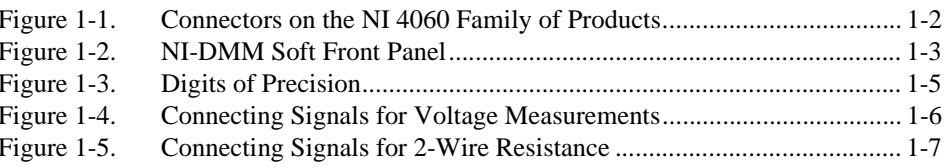

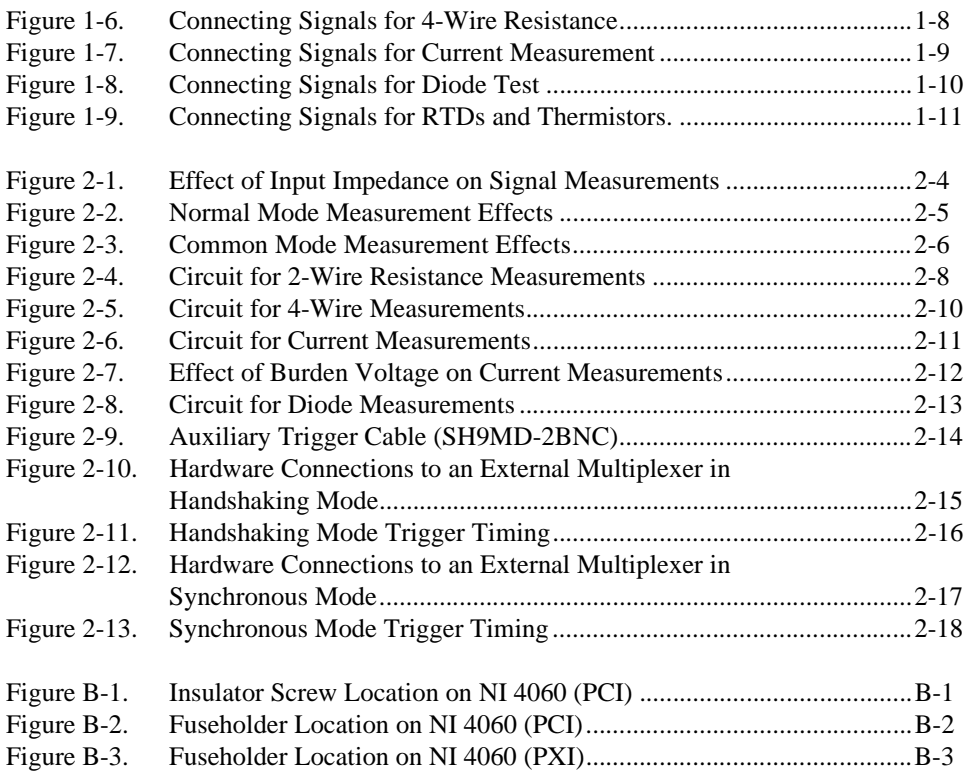

# **Taking Measurements with the NI 4060**

Thank you for buying a National Instruments 4060 digital multimeter. A system based on the NI 4060 offers the flexibility, performance, and size that makes it ideal for service, repair, and manufacturing as well as for use in industrial and laboratory environments. The NI 4060, used in conjunction with your computer, is a versatile, cost-effective platform for high-resolution measurements.

For the most current versions of manuals and example programs, visit www.ni.com/instruments for free downloads.

Detailed specifications for the NI 4060 are in Appendi[x A](#page-39-2), *[Specifications](#page-39-3)*.

**Note** Before using any measurement equipment, it is important that you thoroughly understand the safety instructions for that product. The beginning of Chapte[r 2,](#page-20-3) *[NI 4060](#page-20-4)  [Operation](#page-20-4)*, covers the safety guidelines for your NI 4060.

# **Connecting Signals**

 $\mathbb{N}$ 

Figur[e 1-1](#page-10-1) shows the front panels for the NI 4060 device. These front panels contain five connectors—four banana jacks and one 9-pin mini circular DIN connector.

The four banana jack connectors are high-voltage, safety signal connectors. The 9-pin mini circular DIN connector labeled AUX I/O is a digital signal connector, which carries TTL-level triggering signals for use with external scanning equipment. Scanning is discussed in Chapter [2](#page-20-3), *[NI 4060](#page-20-4)  [Operation](#page-20-4)*.

<span id="page-9-0"></span>**1**

<span id="page-10-0"></span>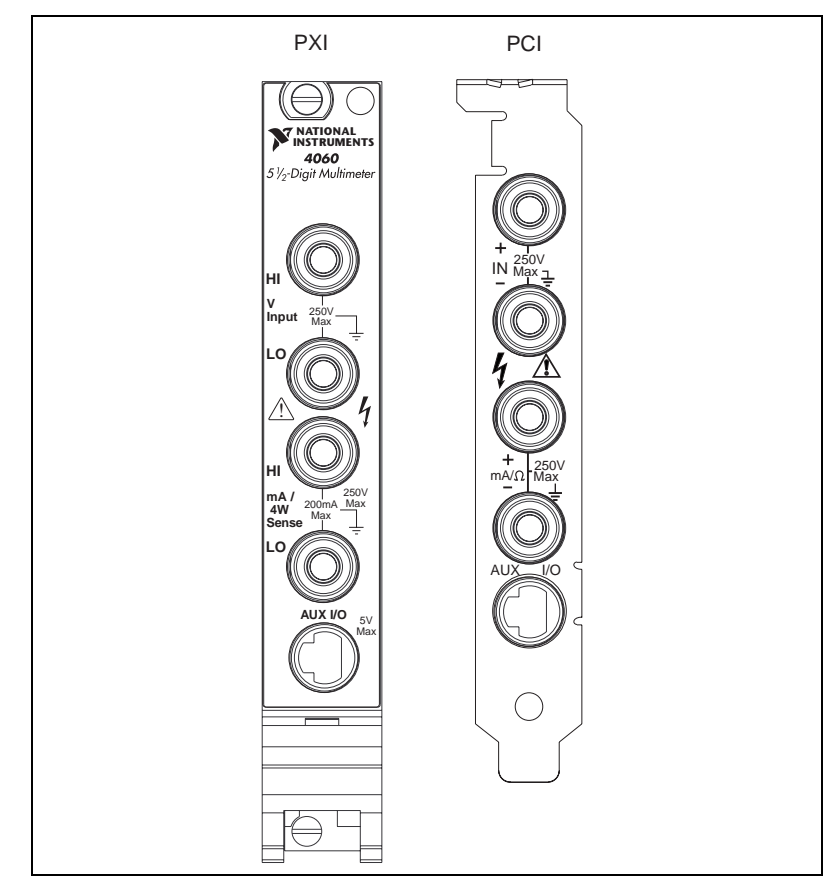

**Figure 1-1.** Connectors on the NI 4060 Family of Products

## <span id="page-10-1"></span>**Cable and Probes**

The NI 4060 kit contains a pair of test probes with safety banana plugs. These probes meet international safety requirements, including UL 3111 and IEC 1010-1, for the full range of applications supported by the NI 4060. Before using any probes or accessories not supplied by National Instruments, ensure that they meet applicable safety requirements for the signal levels you may encounter.

To use the NI 4060, connect the test probes to the NI 4060 via safety banana jacks. The shrouds around the banana jacks prevent you from contacting potentially hazardous voltages connected to the test probes. You can also connect the cable to standard, unshrouded banana jack probes or

accessories; however, use unshrouded probes or accessories only when the voltages are less than 30  $V_{rms}$  and 42  $V_{pk}$ , or 60 VDC.

<span id="page-11-0"></span>

**Caution** To prevent possible safety hazards, the maximum voltage between either of the inputs and the ground of the computer should never exceed  $\pm 300$  VDC or 300 V<sub>rms</sub>. The maximum current that can be measured between the current inputs is  $\pm 200$  mA DC or  $200$  mA $_{rms}$ .

# **Introduction to the VirtualBench-DMM Soft Front Panel**

The following sections explain how to make connections to your NI 4060 and take simple measurements using the VirtualBench-DMM, as shown in Figur[e 1-2.](#page-11-1) To launch the soft front panel, select **Start»Programs» National Instruments DMM»Soft Front Panel**.

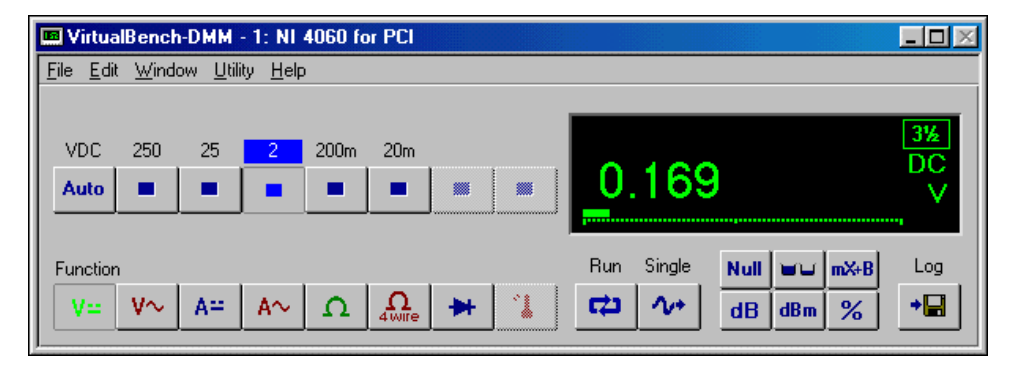

**Figure 1-2.** NI-DMM Soft Front Panel

The following text describes the options available on the soft front panel. Refer to **Help»Online Reference** located in the soft front panel help menu for information on front panel menus.

<span id="page-11-1"></span>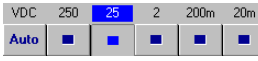

The range selector determines the range of measurements VirtualBench-DMM makes. The range differs for each measurement mode.

If the measurement exceeds the range, +OVER or –OVER appears in the measurement display. **Auto** selects the range that best matches the input signal.

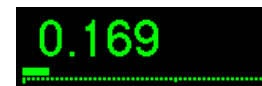

The value indicator displays the value measured by your NI 4060 (The value shown is an example only.).

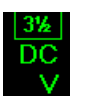

The unit indicator displays the measurement units of the value you are measuring. The units are expressed as VAC, VDC, mVAC, mVDC,  $\Omega$ , k $\Omega$ , MΩ, mA, AC, or mA DC. The indicator also displays the digits of resolution, and by clicking on the indicator, you can select the resolution.

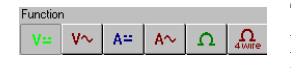

The **Function** selector allows you select a measurement mode. Select **Edit»Settings** and click on the tabs for **Current and Resistance** or **Temperature** to control the data type acquired by VirtualBench-DMM.

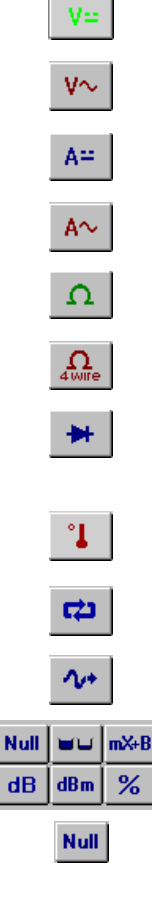

DC volts measures the DC component of a voltage signal.

AC volts measures the AC component of a voltage signal.

DC current measures the DC component of a current source.

AC current measures the AC component of a current source.

2-wire measures resistance using the 2-wire method.

4-wire measures resistance using the 4-wire method.

Diode measures the voltage drop across a diode. The maximum voltage VirtualBench-DMM measures is 2 V.

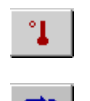

Temperature measures temperature.

The run button starts and stops continuous DMM measurements.

The single button performs a single measurement.

The math buttons allow you to manipulate readings mathematically.

**Null** starts relative mode. VirtualBench-DMM makes all subsequent measurements relative to the measurement it makes when you click on Null.

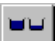

 $mX+B$ 

 $%$ 

Max/Min displays the maximum and minimum values that occur after you start Relative mode.

**mX+B** enables the mX+B calculation on all readings.

**dB** compresses a large range of measurements into a much smaller range by expressing DC or AC voltage in decibels.

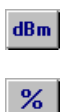

<span id="page-13-0"></span> $\mathbf{d} \mathbf{B}$ 

**dBm** shows decibels above or below a 1 mW reference.

% selects the percentage calculation. VirtualBench-DMM expresses the displayed reading as a percent deviation from the reference value entered in the Math Settings. Refer to **Help»Online Reference**, *Math Settings* topic for more information about dB, dBm, mX+B, and percentage calculations.

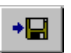

The log button enables data logging. To configure the datalog file and log interval, select **Edit»Settings**. Refer to **Help»Online Reference**, *Logging Measurements to Disk* topic for more details.

Digits of Precision—A pop-up ring control in the DMM front panel display allows you to set measurement accuracy to 3 1/2, 4 1/2, or 5 1/2. A larger value gives greater precision but slower measurement performance. Refer to Figur[e 1-3](#page-13-1).

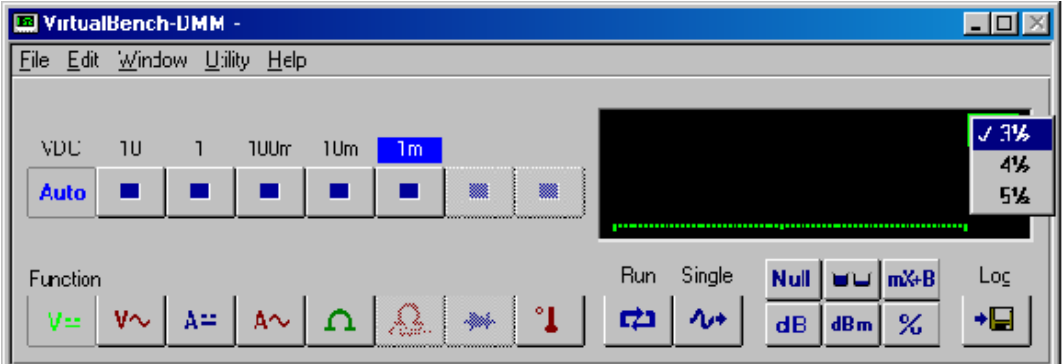

**Figure 1-3.** Digits of Precision

# <span id="page-13-1"></span>**Use the Soft Front Panel**

The following sections describe procedures for measuring DC and AC voltage; 2-wire and 4-wire resistance; DC and AC current; diode; and temperature using the soft front panel. Figure[s 1-4](#page-14-1) through [1-9](#page-19-1) depict the NI 4060 for PXI; the same connections apply for all NI 4060 devices.

#### <span id="page-14-0"></span>**Measure DC and AC Voltage**

This section gives the procedures for measuring DC and AC voltage using the soft front panel.

1. Connect your signal to the top terminal pair, as shown in Figure [1-4.](#page-14-1) For DC voltages, the HI (red) input terminal is positive and the LO (black) input terminal is negative. For AC voltages, positive and negative terms are irrelevant.

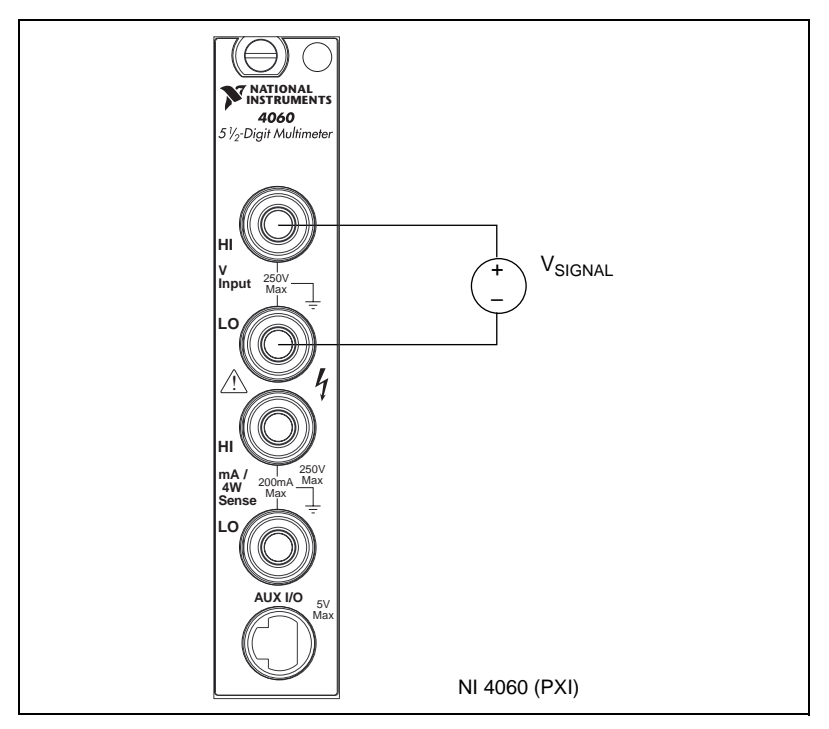

**Figure 1-4.** Connecting Signals for Voltage Measurements

- 2. Select the mode you will measure:
	- DC Volts
	- AC Volts

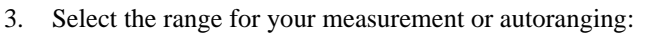

- DC Volts— $\pm 20$  mV,  $\pm 200$  mV,  $\pm 2$  V,  $\pm 25$  V, and  $\pm 250$  V
- AC Volts—20 mV<sub>rms</sub>, 200 mV<sub>rms</sub>, 2 V<sub>rms</sub>, 25 V<sub>rms</sub>, and 250 V<sub>rms</sub>

The value indicator displays the voltage measured.

<span id="page-14-1"></span>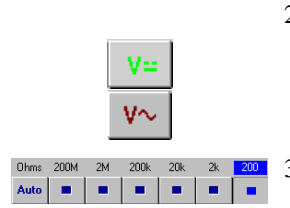

#### <span id="page-15-0"></span>**Measure 2-Wire Resistance**

This section gives the procedure for measuring 2-wire resistance using the soft front panel:

1. Connect the signal to the top terminal pair, as shown in Figure [1-5.](#page-15-1)

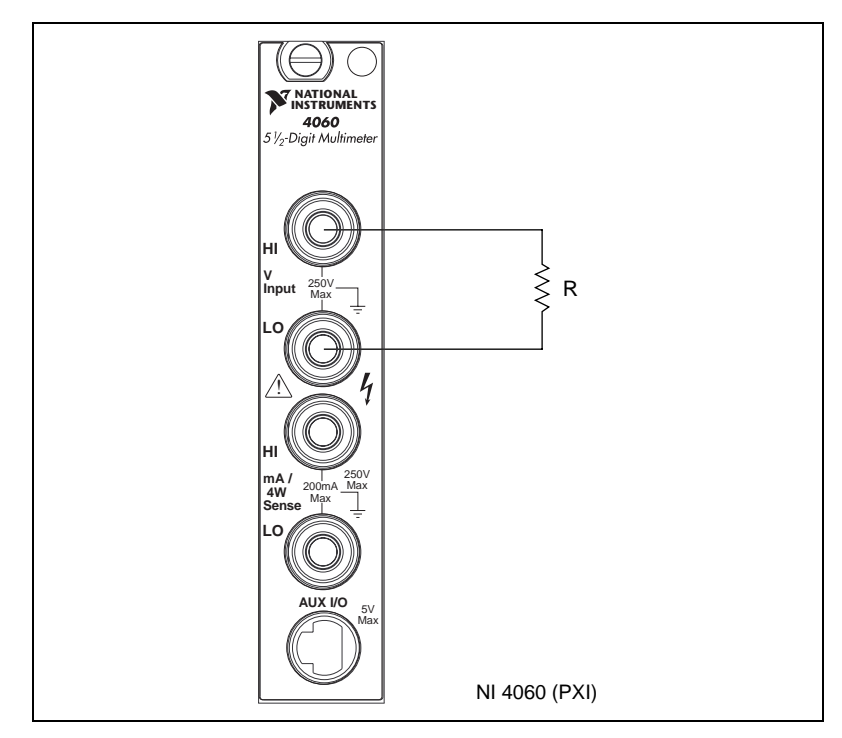

**Figure 1-5.** Connecting Signals for 2-Wire Resistance

- <span id="page-15-1"></span>Ω Ohms 200M 2M 200k 20k 2k 200 Auto -1-1
- 2. Select 2-wire resistance mode.
	- 3. Select the range for your measurement—200  $\Omega$ , 2 k $\Omega$ , 20 k $\Omega$ , 200 k $\Omega$ , 2 MΩ, 200 MΩ, or autorange.

The value indicator indicates the resistance measured. See the *[2-Wire](#page-27-4)  [Resistance Measurements](#page-27-4)* section of Chapte[r 2,](#page-20-3) *[NI 4060 Operation](#page-20-4)*, for more information on 2-wire resistance measurements.

#### **Measure 4-Wire Resistance**

4-wire resistance measurements use both pairs of terminals. This configuration allows you to measure low resistances accurately by <span id="page-16-0"></span>eliminating the effects of lead resistance. This section gives the procedures for measuring 4-wire resistance using the soft front panel.

- 1. Connect the top signal pair to the top pair of banana jack connectors.
- 2. Connect the bottom signal pair to the bottom pair of banana jack connectors.

These connections are shown in Figur[e 1-6.](#page-16-1)

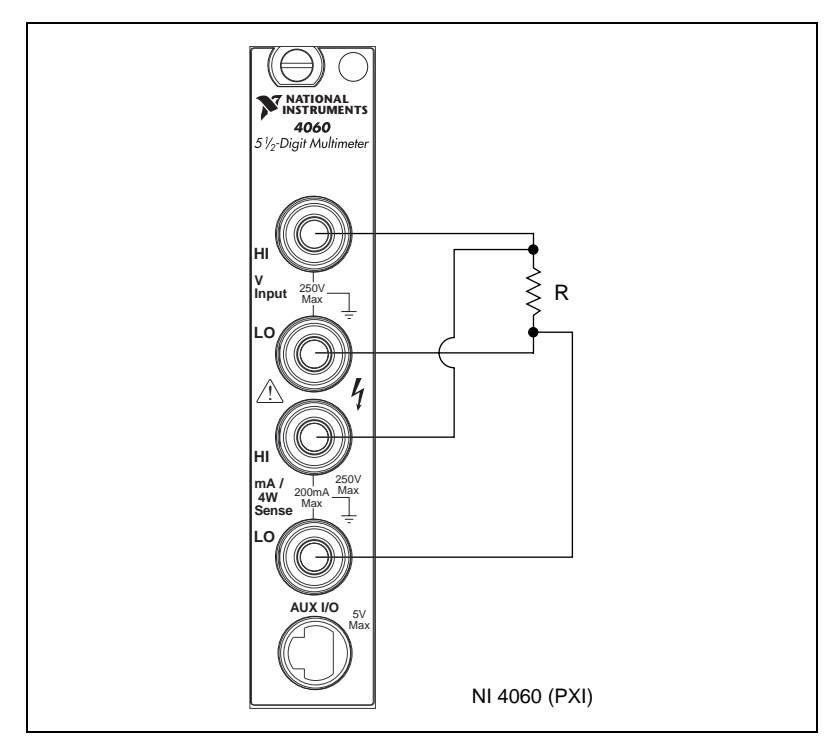

**Figure 1-6.** Connecting Signals for 4-Wire Resistance

<span id="page-16-1"></span>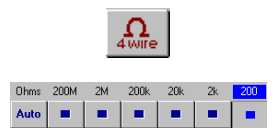

- 3. Select 4-wire resistance mode.
- 4. Select the range for your measurement—200  $\Omega$ , 2 k $\Omega$ , 20 k $\Omega$ , 200 k $\Omega$ , 2 M, or autorange.

The value indicator indicates the resistance measured. See the *[4-Wire](#page-28-2)  [Resistance Measurements](#page-28-2)* section of Chapte[r 2,](#page-20-3) *[NI 4060 Operation](#page-20-4)*, for more information on 4-wire resistance measurements.

#### <span id="page-17-0"></span>**Measure DC and AC Current**

This section gives the procedures for measuring DC and AC current using the soft front panel.

1. Connect the signal to the bottom terminal pair, as shown in Figure [1-7.](#page-17-1) The HI (red) input terminal is positive, and the LO (black) input terminal is negative.

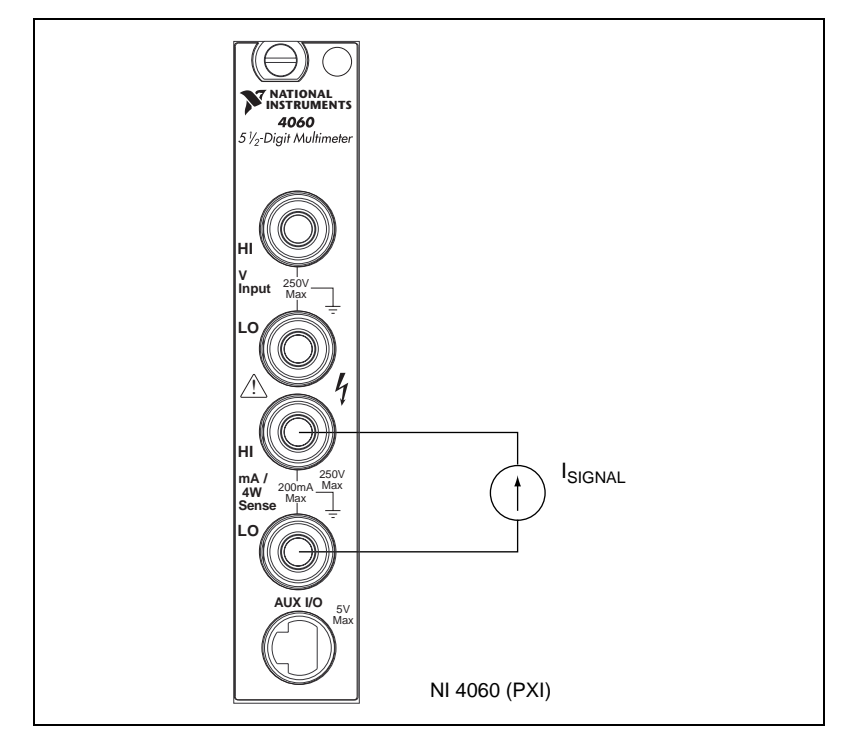

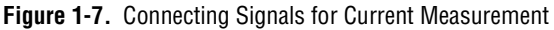

- 2. Select the mode you will measure:
	- Amps DC
	- Amps AC
- 3. Select the range for your measurement or autoranging. The NI 4060 has two input ranges available for measuring DC current:  $\pm 20$  mA and  $\pm$  200 mA. The NI 4060 also has two input ranges available for measuring AC current: 20 mA $_{rms}$  and 200 mA $_{rms}$ .

For 10 A range (with external shunt, CSM-10A), the DMM must operate in voltage mode to be able to read the voltage drop across the shunt.

<span id="page-17-1"></span>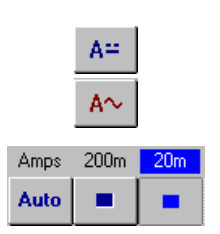

The value indicator indicates the current measured.

#### <span id="page-18-0"></span>**Measure the Voltage Drop Across a Diode**

The NI 4060 can excite a device under test and read the resulting voltage drop. Diode mode is useful for testing diodes. Voltage up to 2 V can be measured in this mode.

1. Connect the signal to the top terminal pair, as shown in Figure [1-8.](#page-18-1)

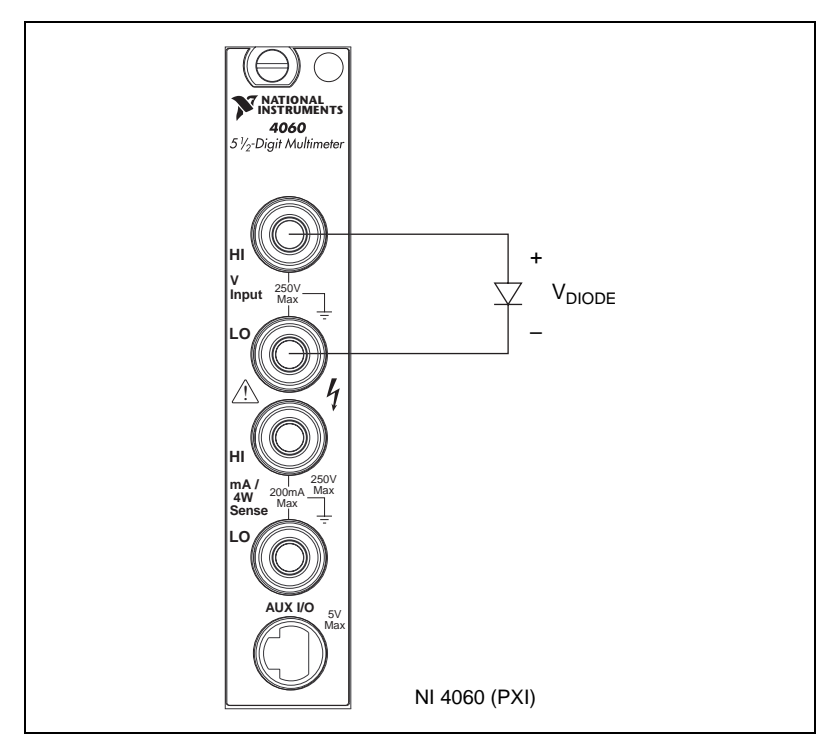

**Figure 1-8.** Connecting Signals for Diode Test

- <span id="page-18-1"></span>Volts Auto
- 2. Select diode mode.
- 3. Select the range for your measurement. Only the 2 V range is available for diode measurements.

The value indicator will indicate the voltage drop measured. If the display indicates 2.200 VDC, the diode is either reverse biased or defective. See the *[Diode Measurements](#page-32-4)* section of Chapte[r 2,](#page-20-3) *[NI 4060 Operation](#page-20-4)*, for more information on diode measurements.

#### <span id="page-19-0"></span>**Measure Temperature**

You can measure temperature using common temperature transducers such as resistive temperature devices (RTD) and thermistors. You can measure resistive transducers in the 2-wire resistance mode, as shown in Figure [1-9.](#page-19-1)

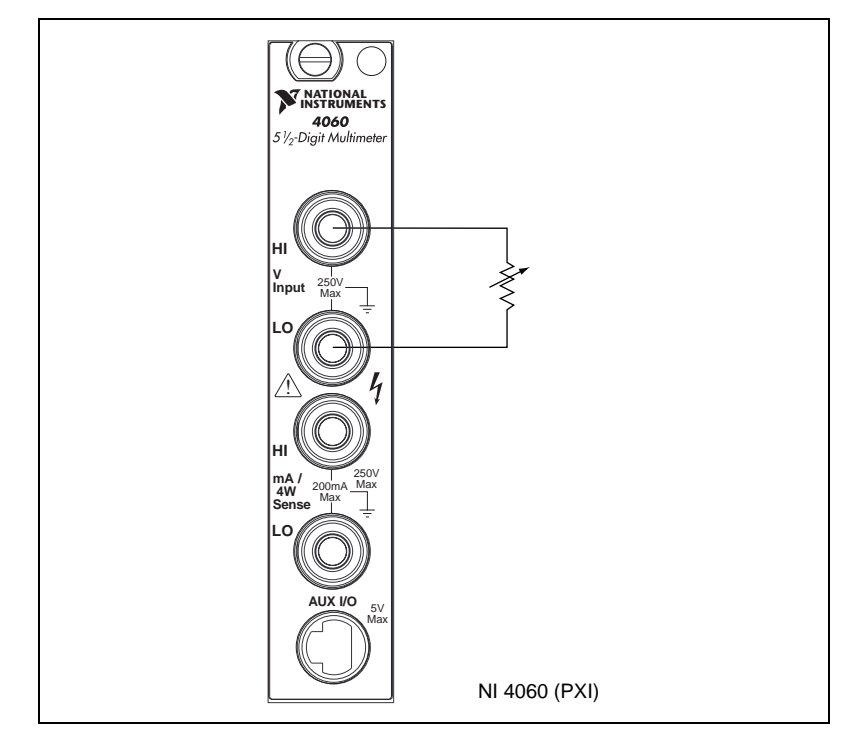

**Figure 1-9.** Connecting Signals for RTDs and Thermistors.

<span id="page-19-1"></span>Although the soft front panel does not support automatic conversion to temperature, you can include this mathematical operation in the program you will write in your Application Development Environment (ADE), such as LabVIEW or LabWindows/CVI, convert and scale the transducers' value to temperature programmatically through software.

You can also measure the devices in 4-wire resistance mode to eliminate the effects of lead resistance, as shown in Figure [1-6.](#page-16-1)

# <span id="page-20-4"></span><span id="page-20-1"></span>**NI 4060 Operation**

This chapter contains safety instructions; measurement fundamentals and considerations; and scanning information.

# <span id="page-20-2"></span>**Safety Instructions**

 $\ddot{\mathbf{l}}$ 

**Caution** To avoid personal injury or damage to electronic equipment, observe the following cautions:

Do *not* operate this instrument in an explosive atmosphere or where there may be flammable gases or fumes.

Equipment described in this document must be used in an Installation Category II environment per IEC 664. This category requires local level supply mains-connected installation.

To prevent safety hazards, the maximum voltage between either of the inputs and the ground of the computer should *never* exceed  $\pm 300$  VDC or 300 V<sub>rms</sub>.

The NI 4060 must be used in a NRTL-listed chassis or personal computer.

Do *not* operate damaged equipment. The safety protection features built into this instrument can become impaired if the instrument becomes damaged in any way. If the instrument is damaged, do *not* use it until service-trained personnel can check its safety. If necessary, return the instrument to National Instruments for service and repair to ensure that its safety is not compromised.

Do *not* operate this instrument in a manner that contradicts the information specified in this document. Misuse of this instrument could result in a shock hazard.

Do *not* substitute parts or modify equipment. Because of the danger of introducing additional hazards, do *not* install unauthorized parts or modify the instrument. Return the instrument to National Instruments for service and repair to ensure that its safety is not compromised.

Connections that exceed any of the maximum signal ratings on the NI 4060 can create a

<span id="page-20-3"></span><span id="page-20-0"></span>**2**

shock or fire hazard or can damage any or all of the devices connected to the NI 4060. National Instruments is *not* liable for any damages or injuries resulting from incorrect signal connections.

Clean the instrument and accessories by brushing off light dust with a soft, nonmetallic brush. Remove other contaminants with a stiff nonmetallic brush. The unit must be completely dry and free from contaminants before returning to service.

# <span id="page-21-0"></span>**Measurement Fundamentals**

#### <span id="page-21-1"></span>**Warm Up**

The required warm-up time for the NI 4060 is 30 minutes. This warm-up time is important because measurements made with the NI 4060 multimeter can change with temperature. This change is called a thermal drift and is influenced by temperature coefficients. To minimize the effects of thermal drift and ensure the specified accuracies, take all measurements after the NI 4060 has had a chance to fully warm up. Depending on your environment, the NI 4060 can operate significantly above ambient temperature. Therefore, measurements made immediately after powering up the system can differ significantly from measurements made after the system has fully warmed up. The NI 4060 temperature coefficient specifications are listed in the *Accuracy* sections in Appendix A, *Specifications*.

#### <span id="page-21-2"></span>**Selecting the Resolution**

The resolution on the NI 4060 multimeter is programmable. You can select from three different resolutions: 5 1/2 digits, 4 1/2 digits, or 3 1/2 digits. These settings allow you to trade off speed for resolution. The 5 1/2 digit setting has the highest resolution and slowest reading rate, while the 3 1/2 digit setting gives you the least resolution and fastest reading rate. Measurement mode and range affect the reading rate by requiring different conversion times to obtain a given resolution for the different modes and ranges.

#### <span id="page-21-3"></span>**Autozeroing**

Autozeroing is a technique that removes the effect of temperature drift on the measurement accuracy. Autozeroing disconnects the external signals from the circuit, internally shorts the input of the NI 4060, and takes a measurement. Ideally, this value should be zero, but real components can cause an offset from zero to occur. By measuring the value with the input

leads internally shorted, autozeroing automatically eliminates this error. Autozeroing is not supported in AC voltage, AC current, and diode modes. Autozeroing reduces the reading rate of your measurements by approximately 50%.

#### <span id="page-22-0"></span>**Grounding**

When measuring ground-referenced signals, connect the ground referenced side of your signal to the  $IN HI + terminal$  for best performance.

# <span id="page-22-1"></span>**Voltage Measurements**

#### <span id="page-22-3"></span><span id="page-22-2"></span>**DC Voltage**

Your NI 4060 multimeter uses a high-resolution delta sigma, A/D converter (ADC) to sample signals and convert them into a digital form. The ADC is preceded by a series of gain and attenuation circuitry that allow both small and large signals to be measured using the same converter. The NI 4060 uses a digital filter, which heavily rejects powerline frequencies (50–60 Hz) and their harmonics, as well as high frequency noise.

#### **Input Ranges**

The NI 4060 has five input ranges available for measuring DC voltages. These ranges are  $\pm 20$  mV,  $\pm 200$  mV,  $\pm 2.0$  V,  $\pm 25$ V, and  $\pm 250$  V. Each range has a 10% overrange. The 250 V range can overrange to 300 V. The 250 V and 25 V input ranges have a 1 M $\Omega$  input impedance; the 2 V, 200 mV, and 20 mV ranges have an input impedance greater than 1 G $\Omega$ . Take these values into consideration when measuring high-impedance sources. When the NI 4060 is powered off, the 250 V and 25 V input range have a 1 M $\Omega$  input impedance and the 2 V, 200 mV, and 20 mV ranges have an input impedance of 100 kΩ.

If you are taking measurements that require a high degree of accuracy, you should consider problems associated with input impedance, noise effects, and thermal electromotive forces (thermal EMFs). These effects are discussed in the *[Measurement Considerations](#page-22-4)* section.

## <span id="page-22-4"></span>**Measurement Considerations**

#### <span id="page-22-5"></span>**Input Impedance**

Figur[e 2-1](#page-23-3) illustrates the input impedance of an NI 4060 and its effect on the measurement of a circuit under test. If you know the source impedance of the circuit being tested, you can correct for the attenuation caused by the NI 4060 in software. Since R<sub>in</sub> is large, at least 1 MΩ, it will require a large source impedance,  $R_s$ , to cause a large change in the measured voltage,  $V_m$ .

<span id="page-23-2"></span>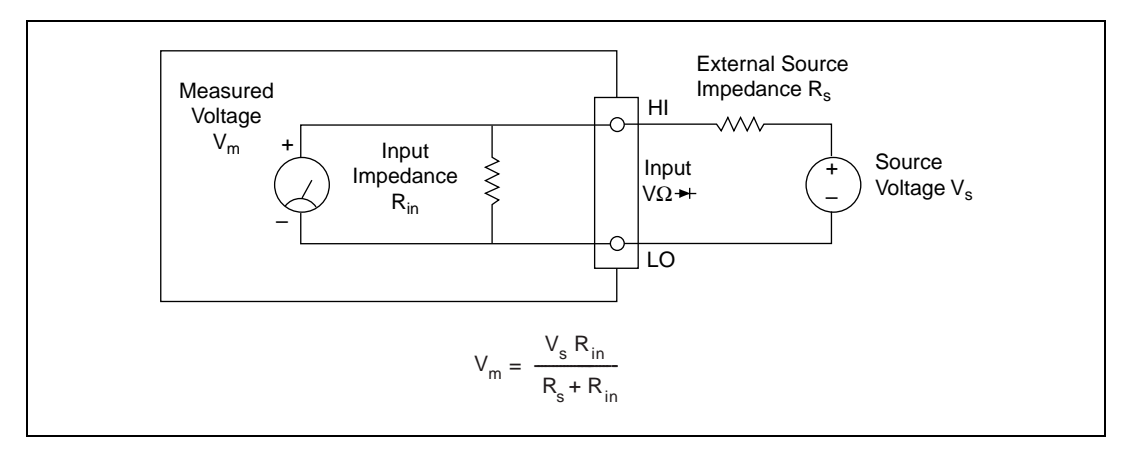

**Figure 2-1.** Effect of Input Impedance on Signal Measurements

#### <span id="page-23-3"></span><span id="page-23-0"></span>**Thermal EMF**

Thermal EMFs, or thermoelectric potentials, are voltages generated at the junctions of dissimilar metals and are functions of temperature. Thermal EMFs in a circuit under test can cause higher than expected offsets that change with temperature.

#### <span id="page-23-1"></span>**Noise Rejection**

The NI 4060 filters out AC voltages in the DC voltage measurement ranges. However, if the amplitudes of the AC voltages are large compared to the DC voltages, or if the peak value  $(AC + DC)$  of the measured voltage is outside the overrange limits, the NI 4060 may exhibit additional errors. To minimize these errors, keep the NI 4060 away from strong AC magnetic sources and minimize the area of the loop formed by the test leads. Choosing the 5 1/2 digit resolution will also help minimize noise from AC sources. If the peak value of the measured voltage is likely to exceed the selected input range, select the next highest input range.

#### **Normal Mode Rejection**

Normal mode rejection (NMR) is the NI 4060's ability to reject a normally (differentially) applied signal. The ability is quantified in the normal mode rejection ratio (NMRR) specification, which indicates the capability of the NI 4060 to reject 50 or 60 Hz and is valid only at the specified frequency and useful only when taking DC measurements. The NMRR is specified at <span id="page-24-0"></span>the powerline frequency because this is typically where most measurement noise occurs.

Figur[e 2-2](#page-24-1) shows a 60 Hz signal connected differentially to the NI 4060 in DC Volts mode.  $V_m$  is the voltage that will be measured after the signal is rejected. NMR is very useful when trying to measure DC voltages in the presence of large powerline interference.

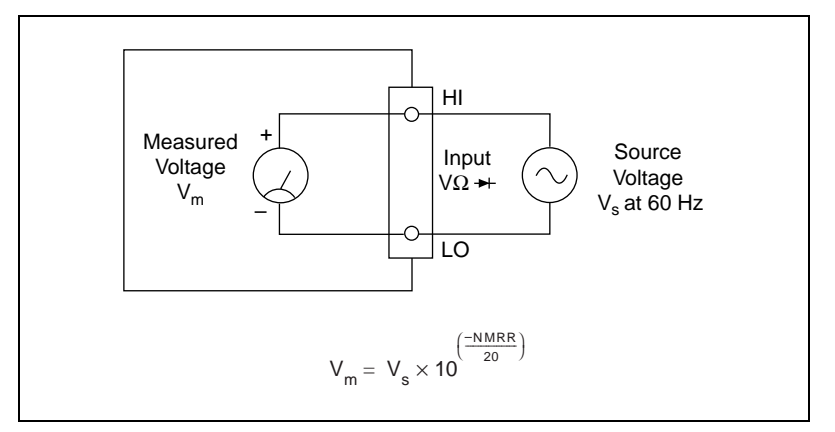

**Figure 2-2.** Normal Mode Measurement Effects

<span id="page-24-1"></span>If you are measuring signals in the presence of large normal mode voltages, consult Appendix [A,](#page-39-2) *[Specifications](#page-39-3)*, to calculate the additional error to your system. Use the equation in Figur[e 2-2](#page-24-1) to calculate the voltage error due to normal mode voltage.

#### **Common Mode Rejection**

Common mode rejection (CMR) is the NI 4060's ability to reject signals that are common to both input terminals. The ability is quantified in the common mode rejection ratio (CMRR) specification. Theoretically, the floating measurement circuitry of the NI 4060 should have an infinite CMRR. Parasitic resistances and capacitances to earth ground limit the CMR of the NI 4060. This effect is most noticeable when measuring small signals in the presence of a large common mode voltage, as shown in Figur[e 2-3.](#page-25-2)

<span id="page-25-1"></span>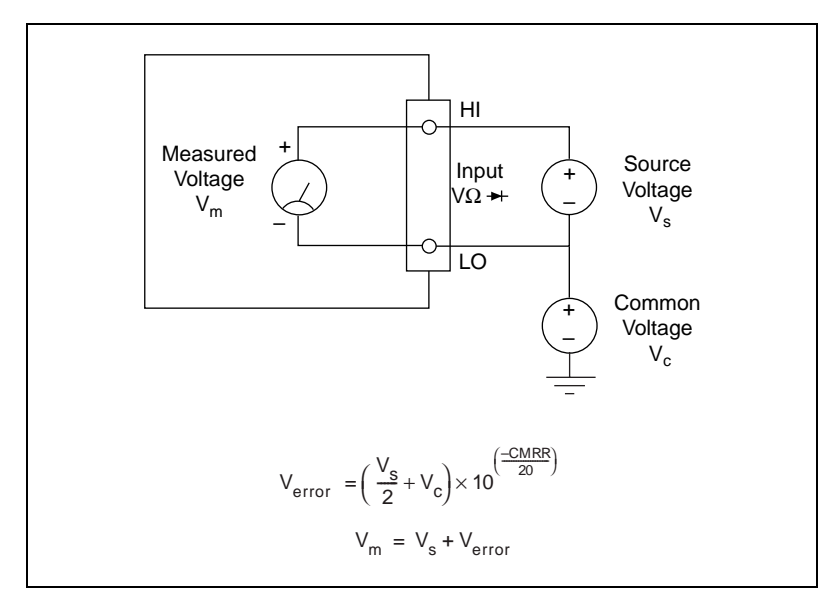

**Figure 2-3.** Common Mode Measurement Effects

<span id="page-25-2"></span>Using the equation in Figure [2-3,](#page-25-2) you can calculate the voltage error due to the common mode voltage. If you are measuring signals in the presence of large common mode voltages, consult Appendi[x A](#page-39-2), *[Specifications](#page-39-3)*, to calculate the additional error to your system.

#### **Effective Common Mode Rejection**

Effective common mode rejection is the sum of the CMRR and the NMRR at a given frequency. It is the effective rejection on a given noise signal that is applied to both input leads as it gets rejected first by the CMR capability of the instrument then again by its NMR capability. This specification is most useful at the powerline frequency where most of the noise resides and is only valid for DC measurements.

#### <span id="page-25-0"></span>**AC Voltage**

In the AC voltage ranges, the NI 4060 measures the AC-coupled RMS value of a signal. The RMS value of a signal is a fundamental measurement of the magnitude of an AC signal. The RMS value of an AC signal can be defined mathematically as the square root of the average of the square of the signal.

In practical terms, the RMS value of an AC signal is the DC value required to produce an equivalent amount of heat in the same resistive load. The

NI 4060 first AC-couples the measured signal to remove any DC components and then measures the RMS value of the AC component. This method lets you measure a small AC signal in the presence of a large DC offset.

#### <span id="page-26-0"></span>**Input Ranges**

The NI 4060 has five input ranges available for measuring AC voltages. These ranges are 20 mV $_{rms}$ , 200 mV $_{rms}$ , 2.0 V $_{rms}$ , 25 V $_{rms}$ , and 250 V $_{rms}$ . The impedance in each of these ranges is a 0.068  $\mu$ F capacitor followed by 1 MΩ. When the NI 4060 is powered off, the 250 V, 25 V, and 2 V input ranges have a 0.068 μF capacitor, followed by a 1 MΩ input impedance. The 200 mV and 20 mV ranges have a 0.068 µF capacitor, followed by an approximate 100 kΩ input impedance.

The NI 4060 can measure AC voltages to its specified accuracy as long as the voltage is at least 10% and no more than 100% of the selected input range. The DC component in any of these ranges can be as high as 250 VDC. Each range has a 10% overrange. The 250 VAC range can overrange up to 300 V.

The AC voltage measurement accuracy depends on many factors, including the signal amplitude, frequency, and waveform shape.

#### <span id="page-26-1"></span>**Measurement Considerations**

#### <span id="page-26-2"></span>**AC Offset Voltage**

The AC measurements of the NI 4060 are specified over the range of 10% to 100% of the full-scale input range. Below 10% of the input range, errors due to the AC voltage offset become significant. This offset, unlike DC voltage offsets, cannot simply be subtracted from the readings or zeroed out because the offset gets converted in the RMS conversion. To minimize the errors due to the AC offset voltage try to choose an input range that keeps the measured voltage between 10% and 100% of full scale.

#### <span id="page-26-3"></span>**Frequency Response**

The accuracy of the NI 4060's AC voltage measurements is a function of the input signal frequency. Your NI 4060 is calibrated at the factory using a 60 Hz sine wave. Your frequency-dependent error will be minimal around this frequency. The error will then increase as you approach the upper and lower bandwidth limits. This additional error is added to the accuracy errors in computing the absolute error.

These additional errors are shown in Appendix [A](#page-39-2), *[Specifications](#page-39-3)*. While the NI 4060 is characterized and specified over the 20 Hz to 25 kHz frequency range, measurements outside of this range can still be made with decreased accuracy.

## <span id="page-27-3"></span><span id="page-27-0"></span>**Resistance Measurements**

#### <span id="page-27-4"></span><span id="page-27-1"></span>**2-Wire Resistance Measurements**

The NI 4060 measures 2-wire resistance by passing a current through the device under test and reading the resulting voltage drop through the same connections, as illustrated in Figur[e 2-4](#page-27-5). The resistance value is then computed using Ohm's Law (R=V/I). To accurately measure the value of a resistor, make sure the resistor is not connected to any other circuits. Erroneous or misleading readings can result if the resistor you are measuring is connected to external circuits that supply voltages or currents, or to external circuits that change the effective resistance of that resistor.

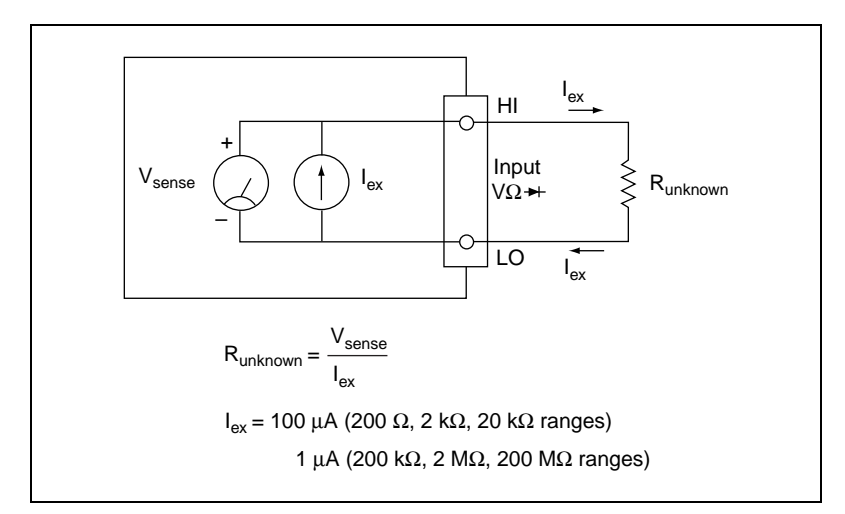

**Figure 2-4.** Circuit for 2-Wire Resistance Measurements

#### <span id="page-27-5"></span><span id="page-27-2"></span>**Input Ranges**

The NI 4060 has five basic input ranges for 2-wire resistance as well as an extended range. The basic ranges are 200 Ω, 2.0 kΩ, 20 kΩ, 200 kΩ, and 2 M $\Omega$ . With the extended range, measurements up to at least 200 M $\Omega$  are possible.

In the extended ohms range, the NI 4060 adds a 1  $\text{M}\Omega$  resistor in parallel with the test resistor, and then calculates the value of the resistor being tested. The test current for the 200  $\Omega$ , 2.0 k $\Omega$ , and 20 k $\Omega$  ranges is 100  $\mu$ A. The test current for the 200 k $\Omega$ , 2 M $\Omega$ , and 200 M $\Omega$  ranges is 1 µA.

#### <span id="page-28-0"></span>**Continuity Measurements**

Many traditional multimeters can take continuity measurements, which test for the presence or absence of continuity between the two test probes. These measurements are simply resistance measurements, where the resistance between the two probes is measured and compared to a set value. You can perform continuity measurements on a circuit by setting the NI 4060 to the 200  $\Omega$  range and comparing the measured value to some low resistance value, typically 10  $\Omega$ . If the measured value is less than 10  $\Omega$ , there is continuity between the test probes.

#### <span id="page-28-2"></span><span id="page-28-1"></span>**4-Wire Resistance Measurements**

4-wire resistance measurements work using a similar principle as 2-wire resistance measurements. However, the 4-wire method is more accurate when measuring small resistances ( $< 100 \Omega$ ).

4-wire resistance measurements separate the current excitation leads from the voltage sense leads. This method allows the test currents to flow through the device under test while allowing a separate path for the voltage drop to be sensed as illustrated in Figur[e 2-5](#page-29-4). The only drawback is that the 2-wire ohms method doubles the number of connections for a resistance measurement.

<span id="page-29-3"></span>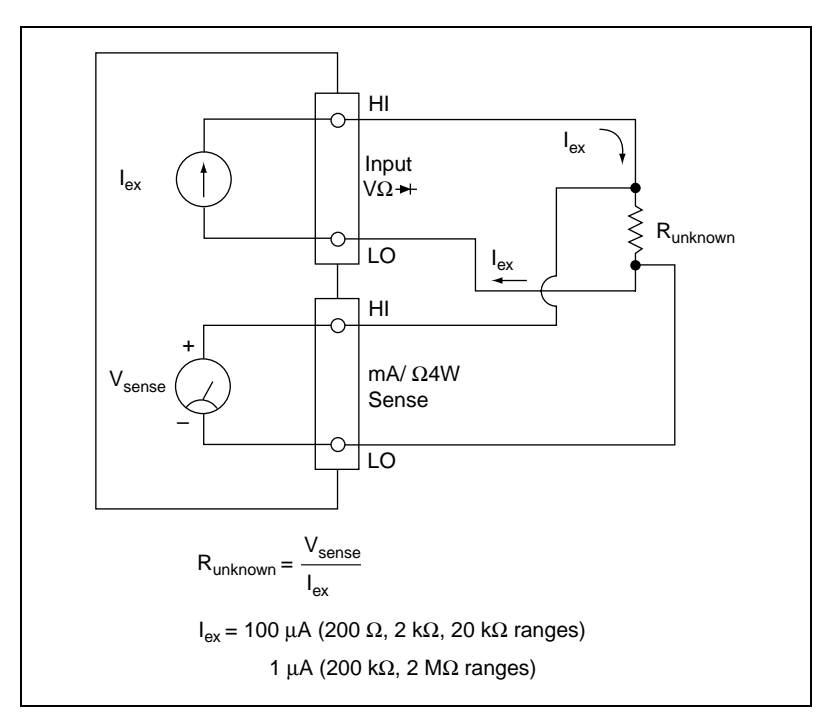

**Figure 2-5.** Circuit for 4-Wire Measurements

<span id="page-29-4"></span>Figur[e 2-5](#page-29-4) illustrates the different paths for the excitation current and the sense voltage. The sense leads should be connected as close as possible to the device to be measured. Any extra lead length between the actual device to be measured and the sense leads will add error to the measurement.

#### **Input Ranges**

The NI 4060 has five input ranges for 4-wire resistance:  $200 \Omega$ ,  $2.0 \text{ k}\Omega$ , 20 k $\Omega$ , 200 k $\Omega$ , and 2 M $\Omega$ . Extended ohms range is not supported in the 4-wire configuration.

# <span id="page-29-1"></span><span id="page-29-0"></span>**Current Measurements**

#### <span id="page-29-2"></span>**DC Current**

The NI 4060 uses the same input circuitry to measure current as it does DC voltage, with the exception that it switches in a 1  $\Omega$  current shunt in parallel with the input. Figure [2-6](#page-30-4) illustrates how DC current measurements are made.

The current shunt is protected by a 500 mA/250 V fast-acting fuse. Refer to Appendix [B,](#page-46-3) *[Fuse Replacement](#page-46-4)*, for instructions on replacing this fuse.

<span id="page-30-3"></span>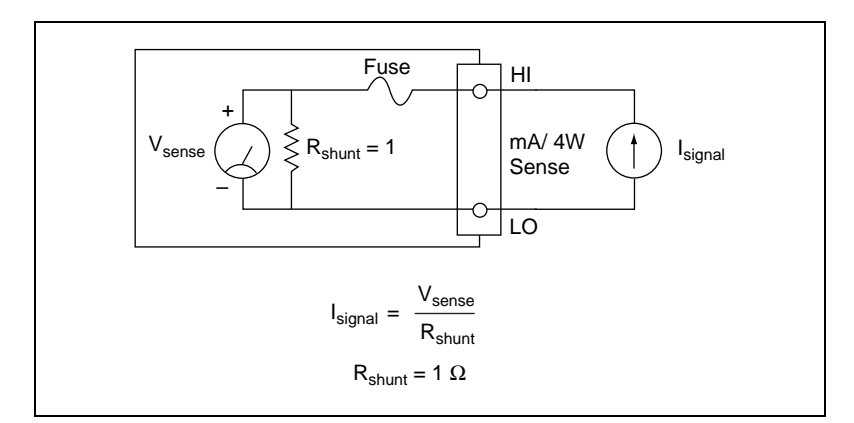

**Figure 2-6.** Circuit for Current Measurements

## <span id="page-30-4"></span><span id="page-30-0"></span>**Input Ranges**

The NI 4060 has two input ranges for DC current:  $\pm 200$  mA and  $\pm 20$  mA. Overranging allows you to measure an additional 10% of your current range. You can measure larger currents using an optional external shunt accessory such as the CSM-10A current shunt, available from National Instruments, or a third-party shunt. With the CSM-10A current shunt, you can measure currents up to 10 A.

To take measurements using an external shunt, set the voltmeter to DC voltage. Using the value of the resistor, the resulting voltage measured can be scaled and converted to current in software.

#### <span id="page-30-2"></span><span id="page-30-1"></span>**AC Current**

The NI 4060 uses the same input circuitry to measure AC current as it does AC voltage, with the exception that it switches in the same  $1 \Omega$  current shunt used in the DC current mode in parallel with the input. The current shunt is protected by a 500 mA/250 V fast-acting fuse. Refer to Appendi[x B,](#page-46-3) *[Fuse Replacement](#page-46-4)*, for instructions on replacing this fuse.

#### **Input Ranges**

The NI 4060 has two input ranges for AC current:  $200 \text{ mA}_{\text{rms}}$  and 20 mA<sub>rms</sub>. Overranging allows you to measure an additional 10% of your current range.

<span id="page-31-4"></span>You can measure larger currents using an optional external shunt accessory such as the CSM-10A current shunt available from National Instruments, or a third-party shunt. You can take measurements using an external shunt by setting the voltmeter to AC voltage. Using the value of the resistor, you can scale and convert the resulting voltage measured to current in software.

#### <span id="page-31-0"></span>**Measurement Considerations**

#### <span id="page-31-1"></span>**Burden Voltage**

To measure current, the current must pass through a resistance. While the shunt resistance is where the actual current is being sensed, the current will experience other voltage drops such as the lead resistance and the fuse resistance. These voltage drops add up to the burden voltage, as shown in Figur[e 2-7](#page-31-5).

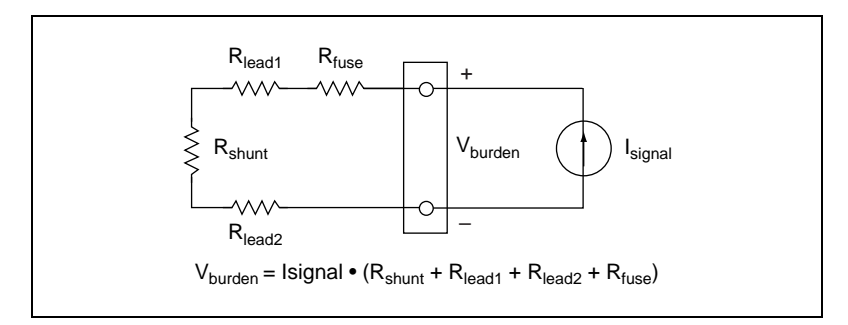

**Figure 2-7.** Effect of Burden Voltage on Current Measurements

#### <span id="page-31-5"></span><span id="page-31-2"></span>**Resistor Heating**

Larger current measurements can heat the current shunt resistor and cause it to drift. This should not present a problem because the maximum current range is relatively small compared with the shunt power rating and because the current shunt has an excellent temperature coefficient of resistance. However, you should consider this when measuring larger currents over a long period of time.

#### <span id="page-31-3"></span>**Errors in AC Current Measurements**

The additional errors that apply for AC voltage also apply for AC current. Resistor heating and burden apply in the same manner as they apply in DC current measurements mentioned above. Burden voltage can actually be increased due to the inductance in the measurement path.

#### <span id="page-32-4"></span><span id="page-32-3"></span><span id="page-32-0"></span>**Diode Measurements**

To properly measure the forward voltage of a diode, make sure that the diode is not connected to any other circuits. The NI 4060 biases the diode with a current of 100  $\mu$ A and measures the resulting voltage drop, as illustrated in Figur[e 2-8](#page-32-5). Diode measurements are made with a fixed range of 2.0 V.

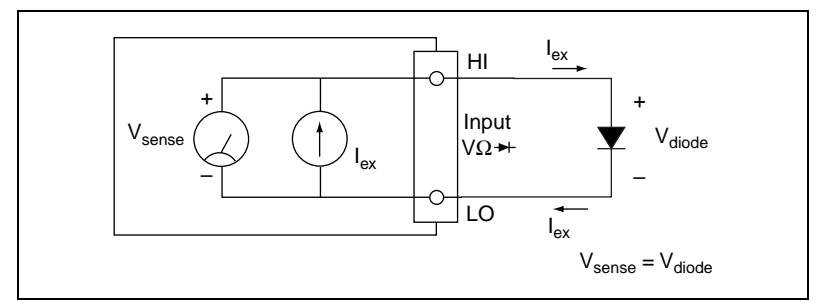

**Figure 2-8.** Circuit for Diode Measurements

# <span id="page-32-5"></span><span id="page-32-1"></span>**Scanning**

 $\langle \mathbf{l}_{\mathbf{l}} \rangle$ 

You can use the NI 4060 with National Instruments multiplexers as well as third-party multiplexers that use traditional voltmeter signaling.

Traditional voltmeter signaling is a handshake protocol. In this protocol, the voltmeter starts a measurement when a trigger pulse occurs on its EXT TRIG IN line, and emits a digital pulse on the voltmeter complete (VMC) line when it finishes taking a measurement.

#### <span id="page-32-2"></span>**AUX I/O Connector and Optional Trigger Cables**

This 9-pin mini DIN connector is on the front panel of your NI 4060.

**Warning** This connection is not isolated. It is *not* referenced to your measurement circuit. It is referenced to the ground of your computer. The digital signals on this connector should not operate beyond -0.5 to 5.5 V of your computer ground. The trigger signals are TTL-compatible.

> Using the optional triggering cable available for purchase for the NI 4060, you can break out the trigger signals to two female BNC connectors, as shown in Figure [2-9.](#page-33-3)

<span id="page-33-2"></span>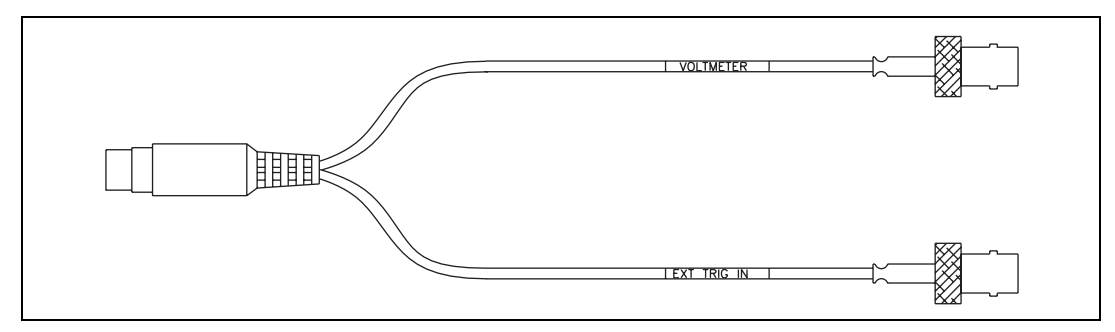

**Figure 2-9.** Auxiliary Trigger Cable (SH9MD-2BNC)

#### <span id="page-33-3"></span><span id="page-33-1"></span><span id="page-33-0"></span>**Scanning Communication Methods**

The NI 4060 controls scanning through two methods: handshaking and synchronous.

#### **Handshaking Mode**

In handshaking mode, the voltmeter emits a digital pulse on the VMC line when it finishes taking a measurement on one channel of the multiplexer. This pulse causes the multiplexer to advance to the next channel. When the analog circuitry of the multiplexer has settled, the multiplexer emits a digital pulse on the EXT TRIG IN line. When the NI 4060 receives this pulse, it takes another measurement. Figure [2-10](#page-34-1) illustrates the hardware configuration for scanning using this method.

<span id="page-34-0"></span>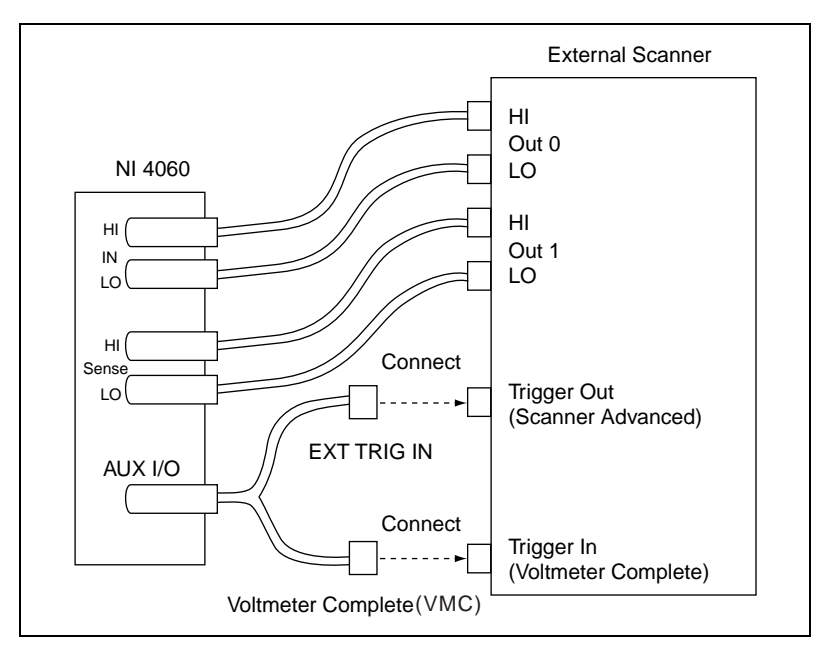

<span id="page-34-1"></span>**Figure 2-10.** Hardware Connections to an External Multiplexer in Handshaking Mode

Figur[e 2-11](#page-35-2) depicts the VMC waveform that is generated by the NI 4060 and shows the specifications for the EXT TRIG IN waveform. The measurement time is not a physical signal; it illustrates how the measurement can be delayed from the trigger.

<span id="page-35-1"></span>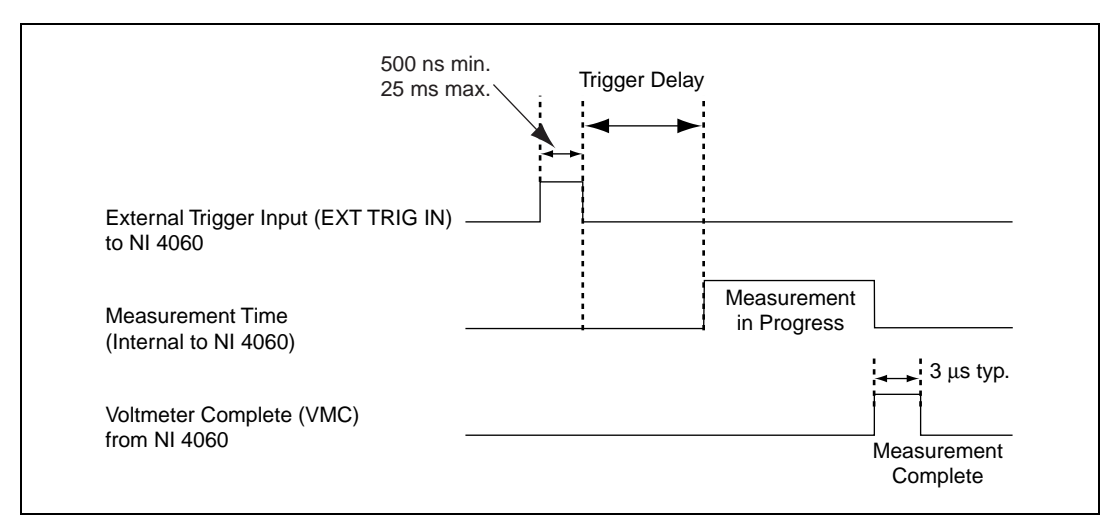

**Figure 2-11.** Handshaking Mode Trigger Timing

<span id="page-35-2"></span>The polarities shown in Figur[e 2-11](#page-35-2) are for illustration only and are programmable via the instrument driver. The trigger delay time is also user-configurable via the instrument driver. Its defaults are set to allow the NI 4060 to settle to the new input value after the external multiplexer changes channels.

#### <span id="page-35-0"></span>**Synchronous Mode**

In synchronous mode, the voltmeter emits a digital pulse on the VMC line when it finishes taking a measurement. This pulse causes the multiplexer to advance to the next channel. After a programmable delay has occurred, the voltmeter takes another measurement without requiring an external trigger. This delay allows the external multiplexer and NI 4060 to settle to the new channel. This method allows you to use multiplexers that do not have the capability to trigger the NI 4060. Figur[e 2-12](#page-36-1) illustrates the hardware configuration for scanning using this method.

<span id="page-36-0"></span>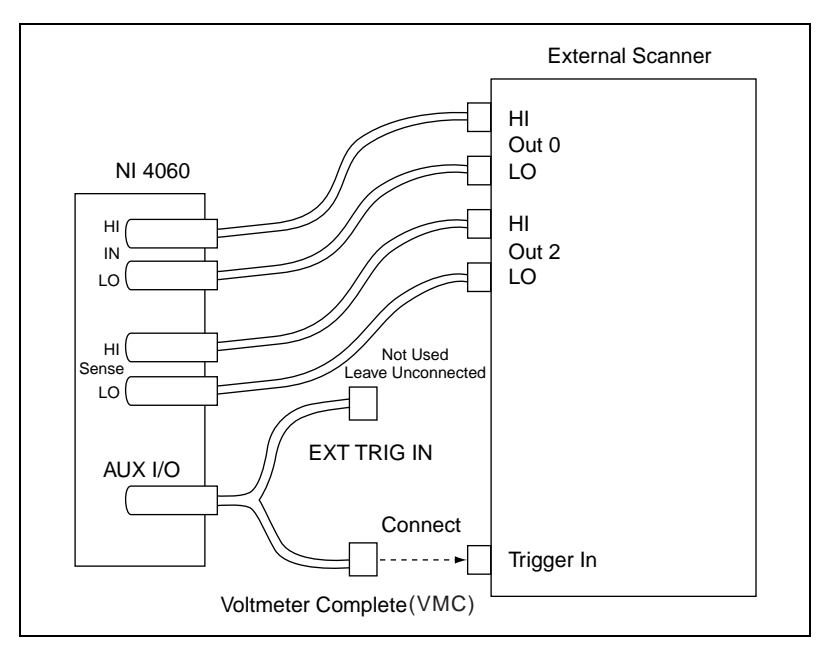

<span id="page-36-1"></span>**Figure 2-12.** Hardware Connections to an External Multiplexer in Synchronous Mode

Figur[e 2-13](#page-37-5) depicts the VMC waveform that is generated by the NI 4060. The measurement time is not a physical signal; it illustrates how the measurement can be delayed from the trigger. The polarities on the timing diagram are for illustration only; they are programmable via the instrument driver. The trigger delay time is also user-configurable via the instrument driver. Its defaults are set to allow the NI 4060 to settle to the new input value after the external multiplexer changes channels, because there is no way for the NI 4060 to know when the external multiplexer has settled. You can use the trigger delay to add additional delay to compensate for the multiplexer setting time.

<span id="page-37-4"></span>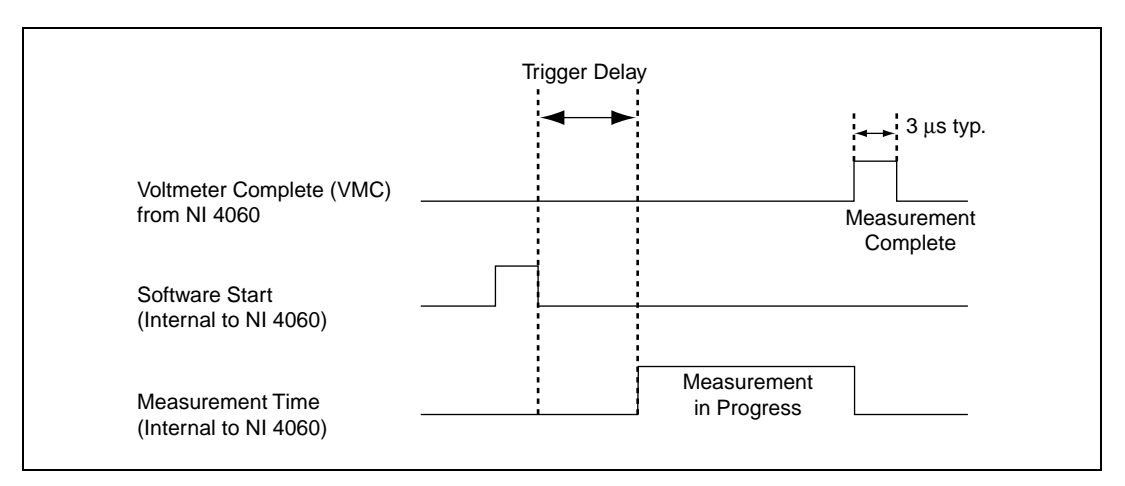

**Figure 2-13.** Synchronous Mode Trigger Timing

#### <span id="page-37-5"></span><span id="page-37-0"></span>**Measurement Considerations**

#### <span id="page-37-1"></span>**Settling Time**

Settling time is the time required for a measurement system to stabilize after an input change before that input can be measured accurately. Take care when trying to measure rapidly changing inputs. The NI 4060 settling time is dictated by the measurement range, cable properties, source impedance, and change in input level. The cable used should be short, have low dielectric absorption, and minimal capacitance—Teflon cable is recommended. Your source should have a low output impedance. Settling time becomes especially important in scanning systems. The scanner or multiplexer requires an additional settling time before the measurement can be taken. The NI 4060 software allows for a programmable delay between channels so that both the multimeter and the multiplexer can settle.

#### <span id="page-37-2"></span>**Mode and Range Changes**

When you change the DMM mode or range, an additional default delay time is inserted before the first measurement. This delay time varies with the digit of resolution, range, and mode selected.

#### <span id="page-37-3"></span>**Relay Life**

When you use the NI 4060 with an external multiplexer, take care in designing the signal groupings. The internal mode and range changes occur through electromechanical relays. As with any electromechanical device, the relays are subject to wear. A good practice is to group signals according to mode to limit the number of mode changes the NI 4060 must cycle through, thus extending the component's life.

# <span id="page-39-2"></span><span id="page-39-0"></span>**A**

# <span id="page-39-3"></span><span id="page-39-1"></span>**Specifications**

This appendix lists the specifications of the NI 4060. These specifications are guaranteed between 15 and 35 °C unless otherwise specified.

#### **DC Voltage**

#### **Accuracy**

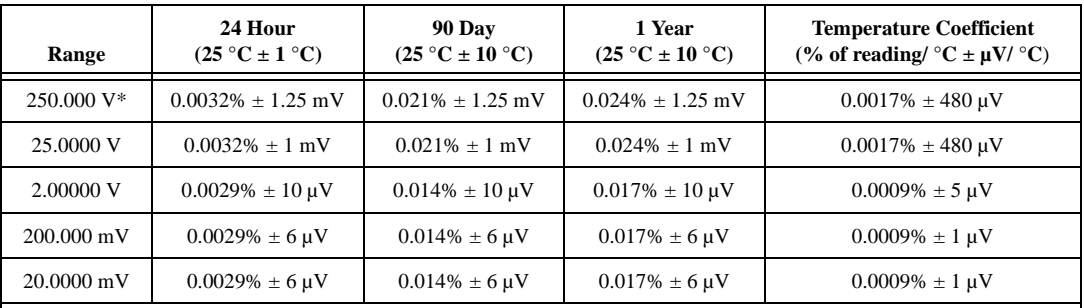

(% of reading  $\pm \mu V$ )

Accuracy numbers are for 5 1/2 digits with autozero on and include the effects of full-scale and zero-scale errors, temperature variation, linearity, and noise.

\*The NI 4060 can overrange to 300 V.

#### **Noise Rejection**

#### NMRR

(10 Hz filter setting, 50/60 Hz powerline frequency ±1%)..................... 80 dB

DC ECMRR (with a 1 k $\Omega$  imbalance in HI lead)........ 140 dB

AC ECMR (RDC to 50/60 Hz) (with a 1 kΩ imbalance in HI lead)........ 150 dB

#### **Input Characteristics**

Input bias current ....................................1 nA max

Input resistance .......................................> 1 GΩ (2 V, 200 mV, 20 mV ranges); 1 MΩ (250 V, 25 V)

#### **DC Current**

#### **Accuracy**

(% of reading  $\pm \mu A$ )

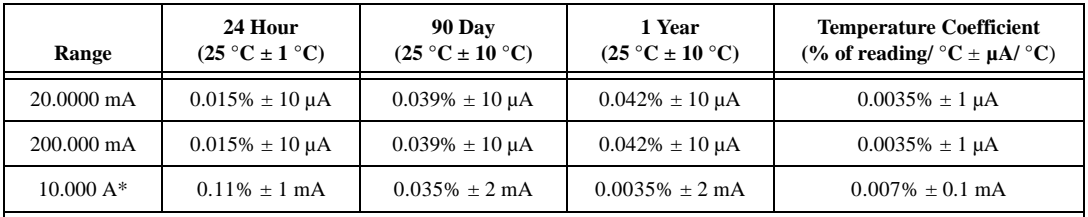

Accuracy numbers are for 5 1/2 digits with autozero on and include the effects of full-scale and zero-scale errors, temperature variation, linerarity, and noise.

\*Requires 10 A shunt, CSM-10A.

#### **Input Characteristics**

Maximum input ......................................200 mA/250 V

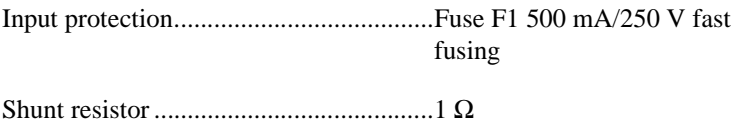

Burden voltage........................................< 400 mV at 200 mA DC

#### **AC Voltage**

#### **Accuracy**

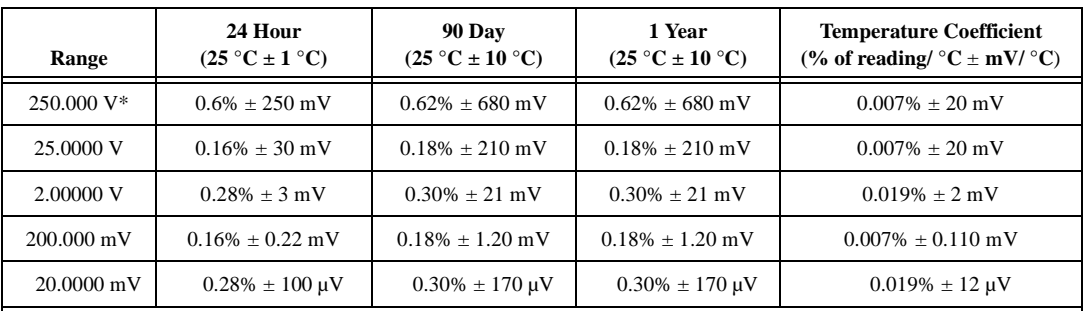

(% of reading  $\pm$  mV)

Accuracy numbers are for 5 1/2 digits and include the effects of full-scale and zero-scale errors, temperature variation, linerarity, and noise, applies for sine waves ≥ 10% of input range. Accuracy may be affected by source impedance, cable capacitances dielectric absorption, or slew rate.

\*The NI 4060 can overrange to 300 V.

#### **Noise Rejection**

AC CMRR at 50/60 Hz (with a 1 k $\Omega$  imbalance in HI lead)........ > 80 dB

## **Input Characteristics**

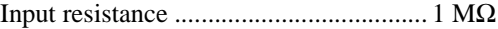

Bandwidth .............................................. 20 Hz–25 kHz

#### **Additional AC Errors**

Frequency-dependent errors

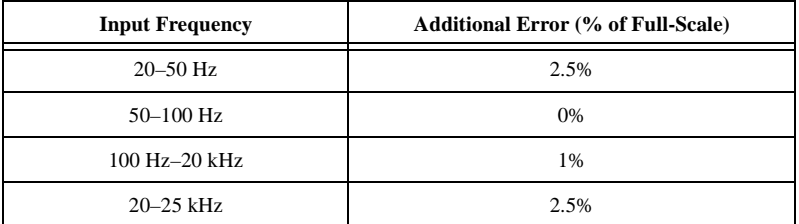

#### **AC Current**

#### **Accuracy**

(% of reading  $\pm$  mA)

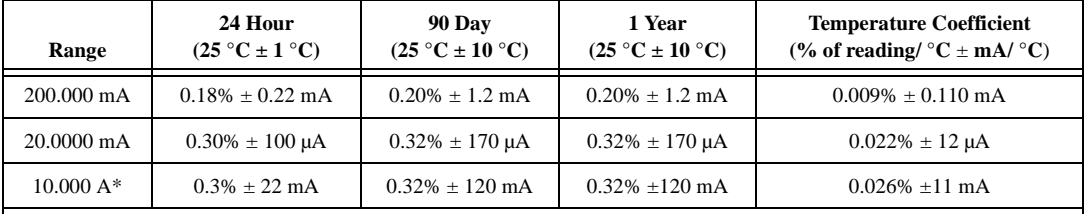

Accuracy numbers are for 5 1/2 digits and include the effects of full-scale and zero-scale errors, temperature variation, linerarity, and noise.

\*Requires 10 A shunt, CSM-10A.

#### **Input Characteristics**

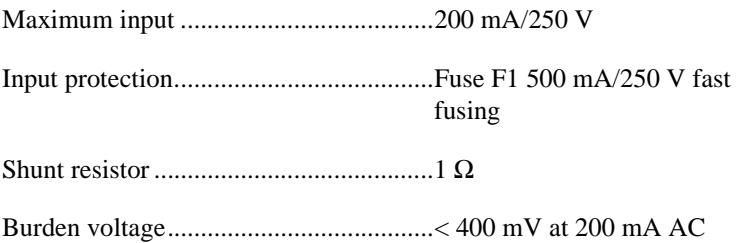

#### **Resistance**

#### **Accuracy**

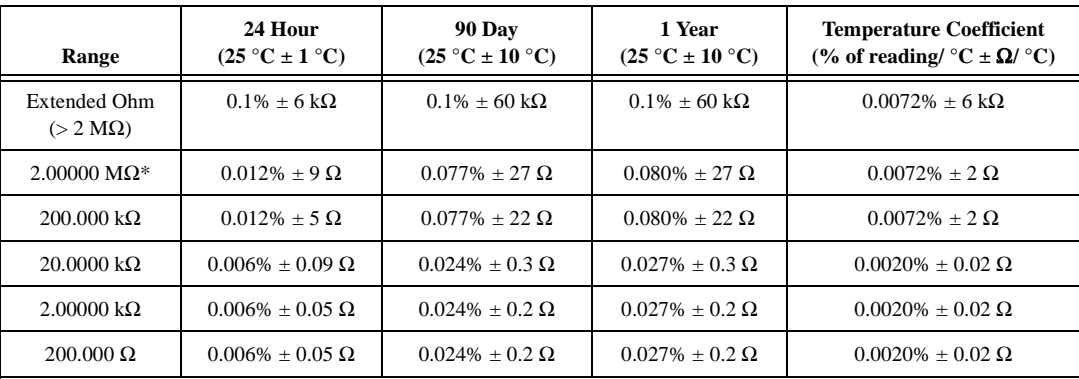

(% of reading  $\pm \Omega$ )

Accuracy numbers are for the 4-wire resistance mode 5 1/2 digits with autozero on and include the effects of full-scale and zero-scale errors, temperature variation, linearity, and noise.

\*With autozero on or while scanning, and when large resistance with capacitive loads is measured, additional delay time is required.

Measurement modes

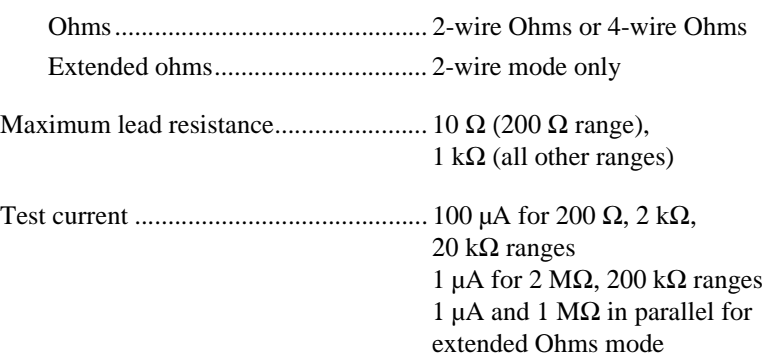

Additional error for 2-wire resistance....  $0.6 \Omega$ 

#### **Diode Testing**

#### **Accuracy**

(% of reading  $\pm \mu V$ )

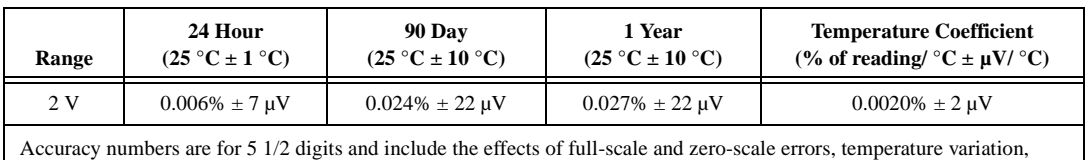

linearity, and noise.

Test current .............................................100 µA

#### **General Specifications**

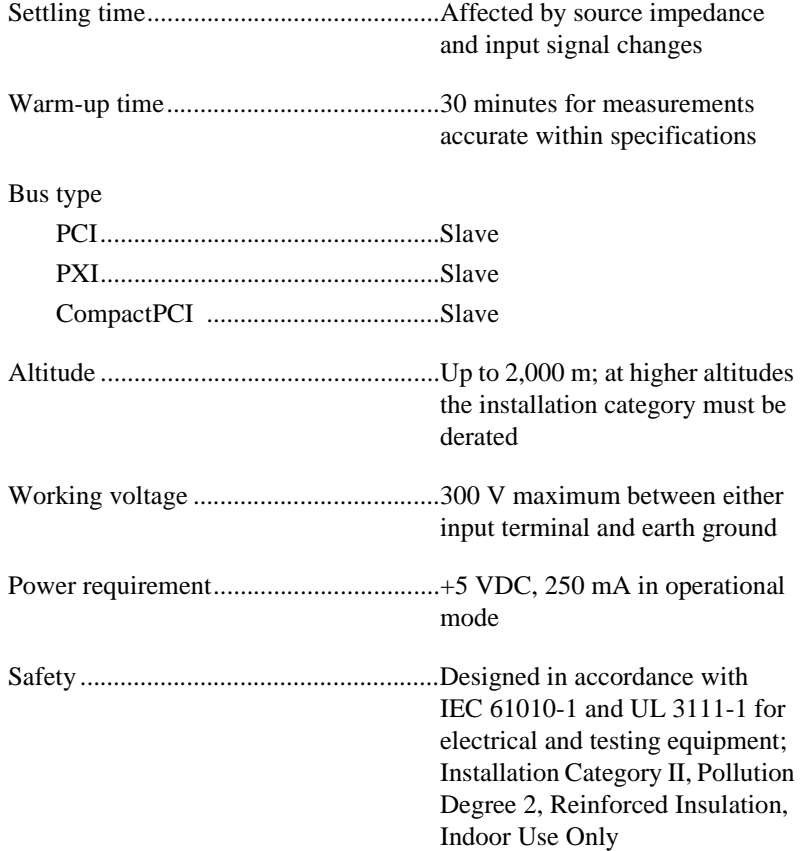

## **Physical**

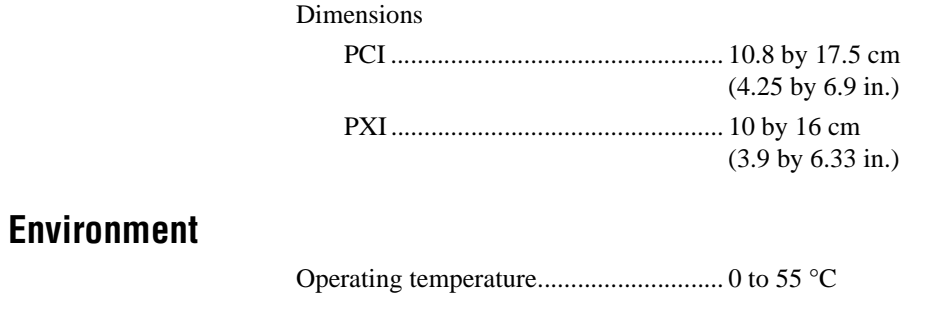

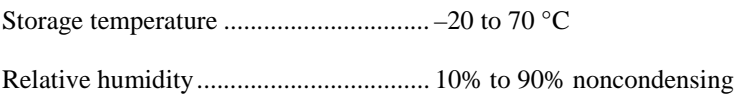

# <span id="page-46-4"></span><span id="page-46-2"></span><span id="page-46-1"></span>**Fuse Replacement**

This appendix explains how to replace the fuse in your NI 4060. Replace the fuse with one of the fuse types listed in the chart below.

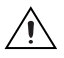

**Caution** For continued protection against fire, replace only with fuses of the same type and rating. See the following chart for fuse types.

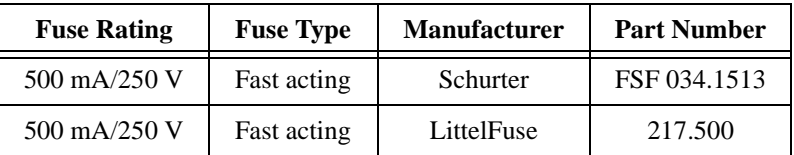

#### **NI 4060 for PCI**

- 1. Remove all signal connections from your NI 4060. Power down your computer and remove the board.
- 2. Turn to the back of the board and remove the four screws, as shown in Figur[e B-1.](#page-46-5) These screws hold the top and bottom insulators onto the board.

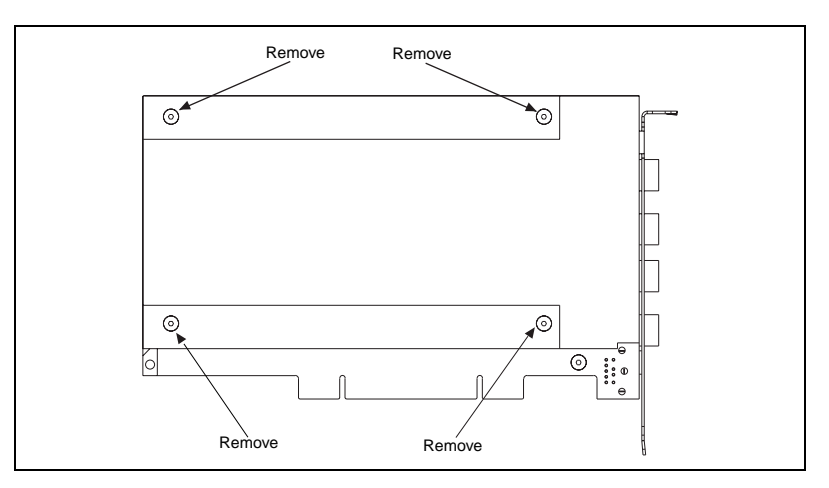

<span id="page-46-5"></span>**Figure B-1.** Insulator Screw Location on NI 4060 (PCI)

<span id="page-46-3"></span><span id="page-46-0"></span>**B**

- <span id="page-47-0"></span>3. Remove the bottom and top insulators.
- 4. Turn to the front of the board and locate the 5 by 20 mm glass fuse, as shown in Figure [B-2](#page-47-1). Visually verify that the fuse is blown and remove it.

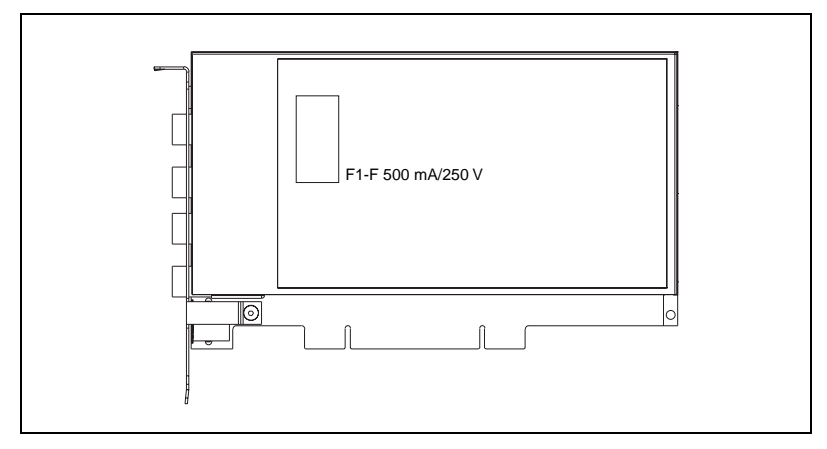

**Figure B-2.** Fuseholder Location on NI 4060 (PCI)

- 5. Press the new fuse into the silver holding fixture until you hear a snap.
- 6. Reattach the top and bottom covers in the same order as you removed them.

<span id="page-47-1"></span>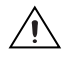

**Caution** Do not operate the NI 4060 without both insulators replaced and fastened.

#### **NI 4060 for PXI**

- 1. Remove all signal connections from your NI 4060. Power down your computer and remove the board.
- 2. Hold the board as shown in Figur[e B-3](#page-48-1) and locate the fuse holder.

<span id="page-48-0"></span>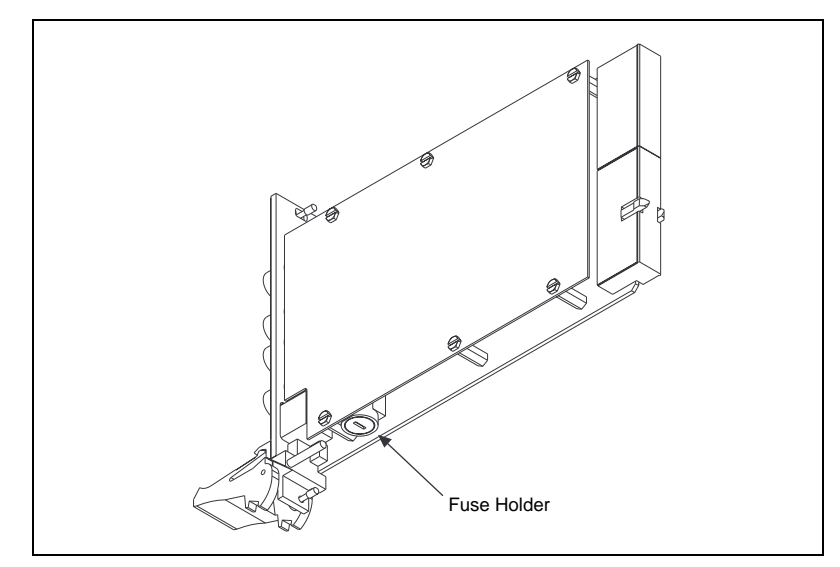

**Figure B-3.** Fuseholder Location on NI 4060 (PXI)

- <span id="page-48-1"></span>3. Insert a screwdriver into the slot on the fuse holder.
- 4. Turn counterclockwise.
- 5. Pull out the holder and remove the blown fuse.
- 6. Insert the 5 by 20 mm glass fuse into the holder and slide the holder in.
- 7. Turn the fuse holder clockwise until it snaps shut.

# <span id="page-49-2"></span><span id="page-49-0"></span>**Technical Support Resources**

This appendix describes the comprehensive resources available to you in the Technical Support section of the National Instruments Web site and provides technical support telephone numbers for you to use if you have trouble connecting to our Web site or if you do not have internet access.

# **NI Web Support**

To provide you with immediate answers and solutions 24 hours a day, 365 days a year, National Instruments maintains extensive online technical support resources. They are available to you at no cost, are updated daily, and can be found in the Technical Support section of our Web site at www.ni.com/support.

#### **Online Problem-Solving and Diagnostic Resources**

- **KnowledgeBase**—A searchable database containing thousands of frequently asked questions (FAQs) and their corresponding answers or solutions, including special sections devoted to our newest products. The database is updated daily in response to new customer experiences and feedback.
- **Troubleshooting Wizards**—Step-by-step guides lead you through common problems and answer questions about our entire product line. Wizards include screen shots that illustrate the steps being described and provide detailed information ranging from simple getting started instructions to advanced topics.
- **Product Manuals**—A comprehensive, searchable library of the latest editions of National Instruments hardware and software product manuals.
- **Hardware Reference Database**—A searchable database containing brief hardware descriptions, mechanical drawings, and helpful images of jumper settings and connector pinouts.
- **Application Notes**—A library with more than 100 short papers addressing specific topics such as creating and calling DLLs, developing your own instrument driver software, and porting applications between platforms and operating systems.

<span id="page-49-1"></span>**C**

#### **Software-Related Resources**

- **Instrument Driver Network—A** library with hundreds of instrument drivers for control of standalone instruments via GPIB, VXI, or serial interfaces. You also can submit a request for a particular instrument driver if it does not already appear in the library.
- **Example Programs Database**—A database with numerous, non-shipping example programs for National Instruments programming environments. You can use them to complement the example programs that are already included with National Instruments products.
- **Software Library**—A library with updates and patches to application software, links to the latest versions of driver software for National Instruments hardware products, and utility routines.

# **Worldwide Support**

National Instruments has offices located around the globe. Many branch offices maintain a Web site to provide information on local services. You can access these Web sites from www.ni.com/worldwide

If you have trouble connecting to our Web site, please contact your local National Instruments office or the source from which you purchased your National Instruments product(s) to obtain support.

For telephone support in the United States, dial 512 795 8248. For telephone support outside the United States, contact your local branch office:

Australia 03 9879 5166, Austria 0662 45 79 90 0, Belgium 02 757 00 20, Brazil 011 284 5011, Canada (Calgary) 403 274 9391, Canada (Ontario) 905 785 0085, Canada (Québec) 514 694 8521, China 0755 3904939, Denmark 45 76 26 00, Finland 09 725 725 11, France 01 48 14 24 24, Germany 089 741 31 30, Greece 30 1 42 96 427, Hong Kong 2645 3186, India 91805275406, Israel 03 6120092, Italy 02 413091, Japan 03 5472 2970, Korea 02 596 7456, Mexico (D.F.) 5 280 7625, Mexico (Monterrey) 8 357 7695, Netherlands 0348 433466, New Zealand 09 914 0488, Norway 32 27 73 00, Poland 0 22 528 94 06, Portugal 351 1 726 9011, Singapore 2265886, Spain 91 640 0085, Sweden 08 587 895 00, Switzerland 056 200 51 51, Taiwan 02 2528 7227, United Kingdom 01635 523545

<span id="page-51-0"></span>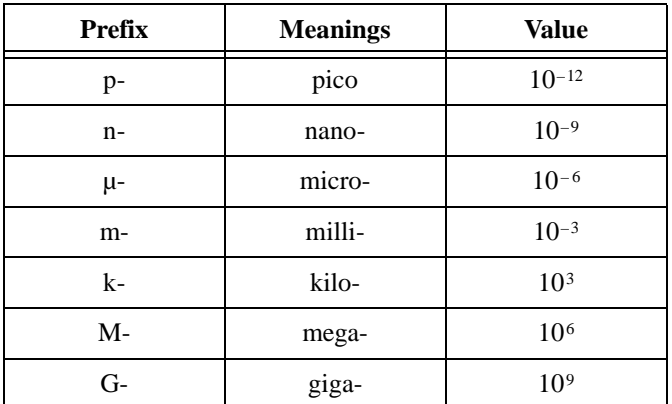

## **Numbers/Symbols**

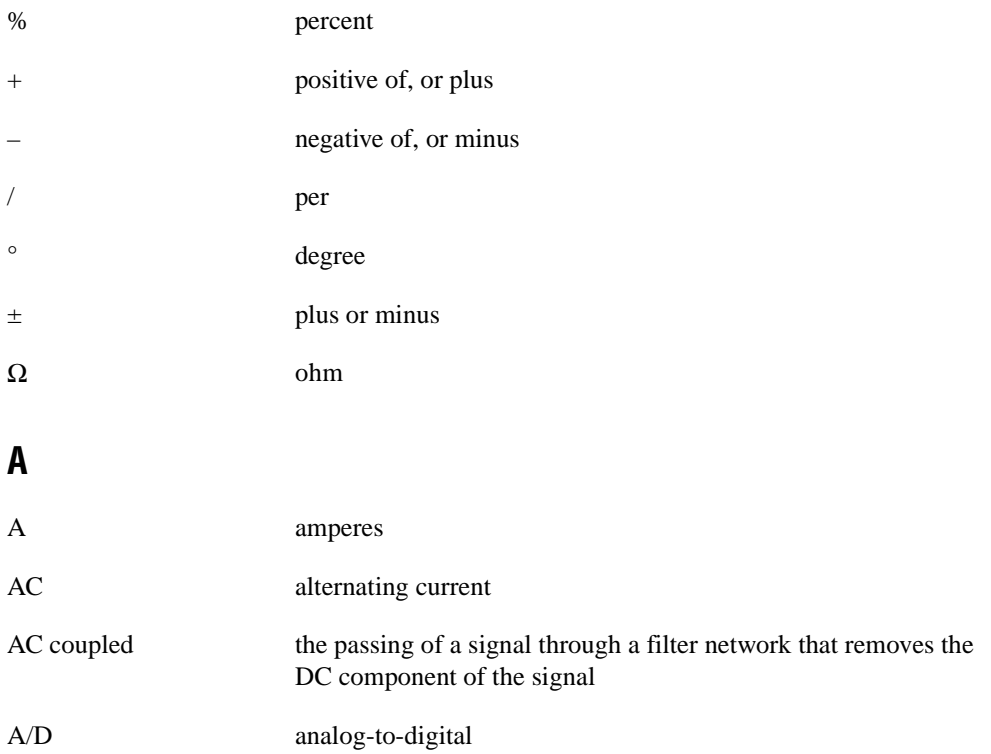

*Glossary*

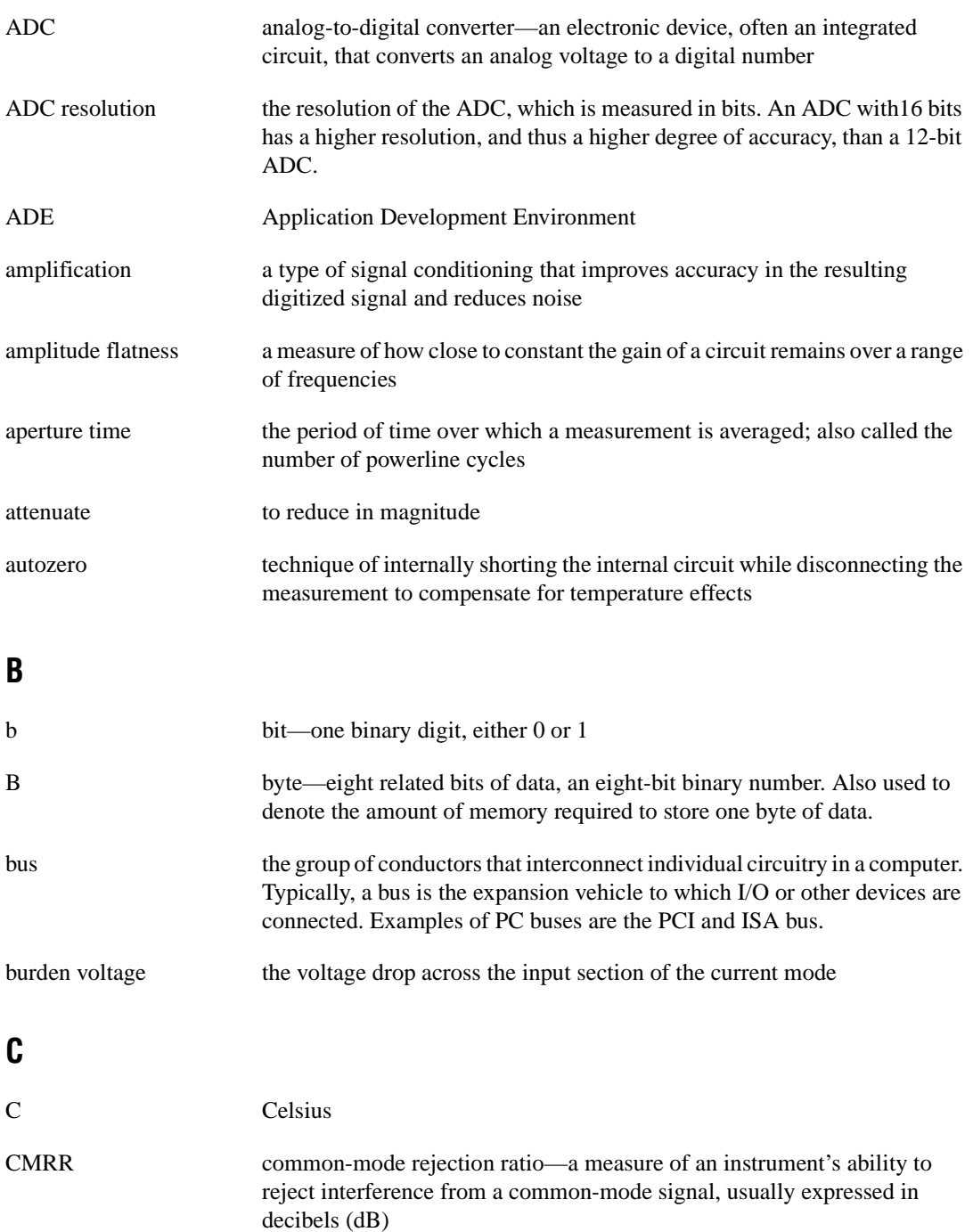

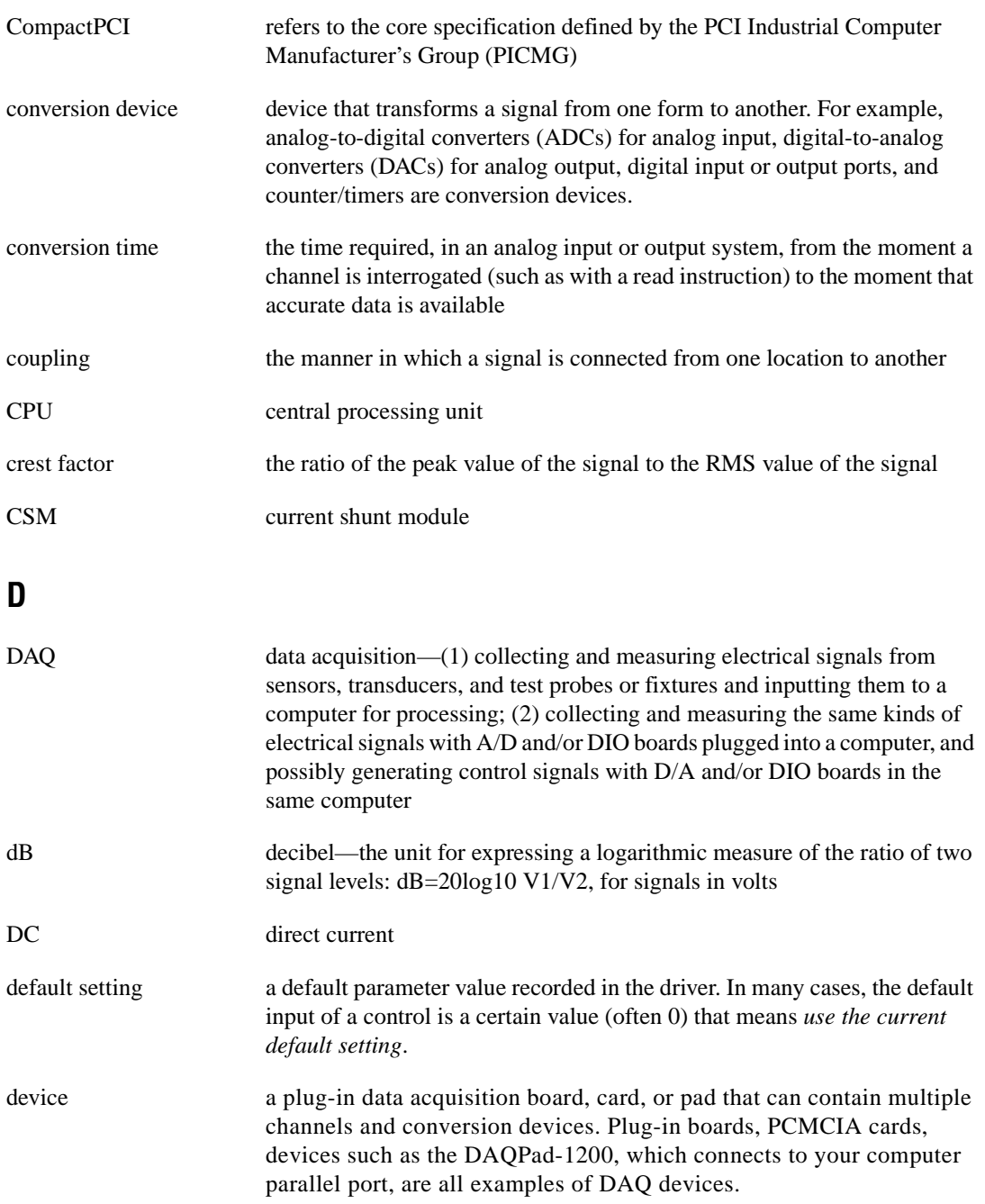

*Glossary*

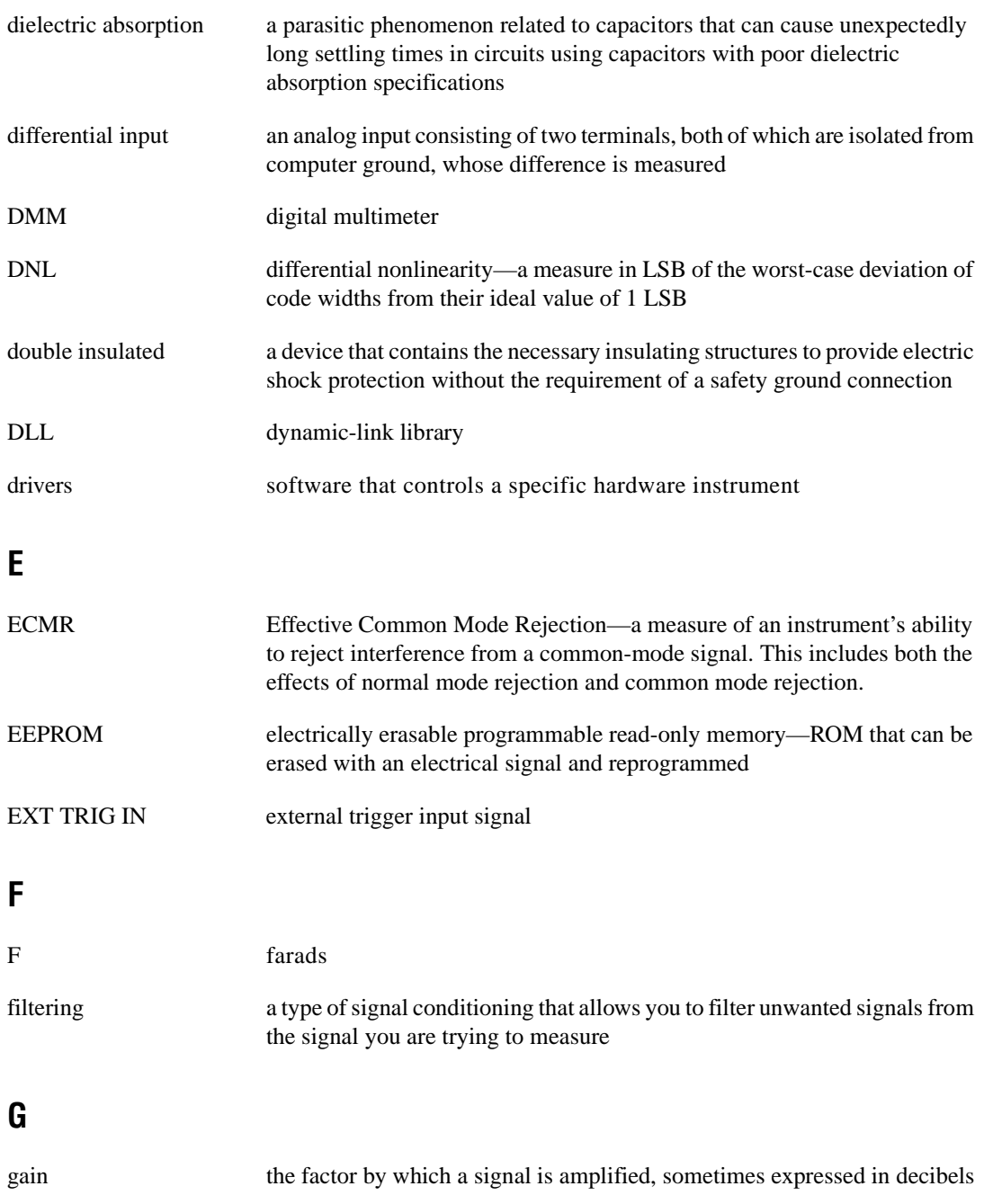

# **H**

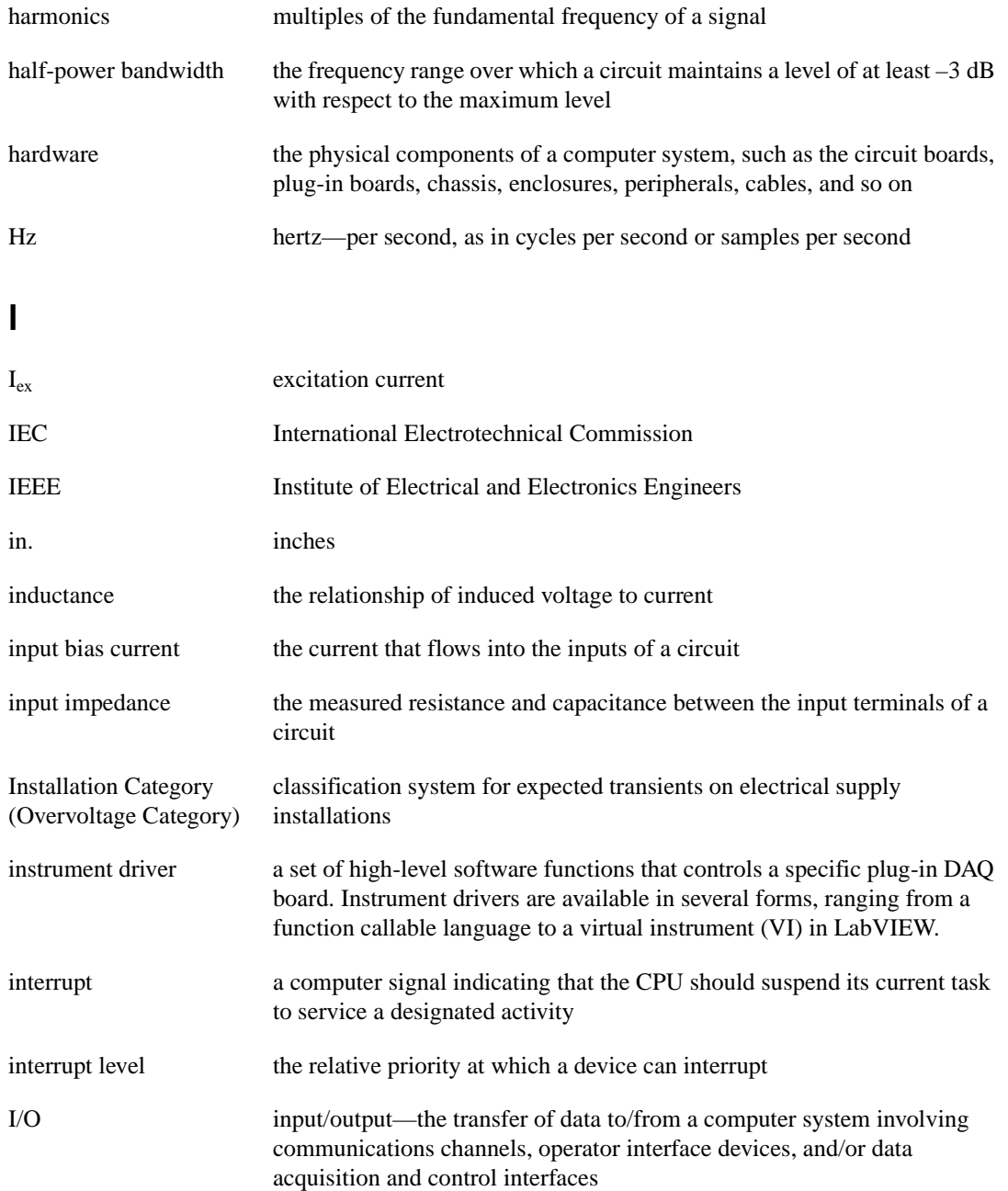

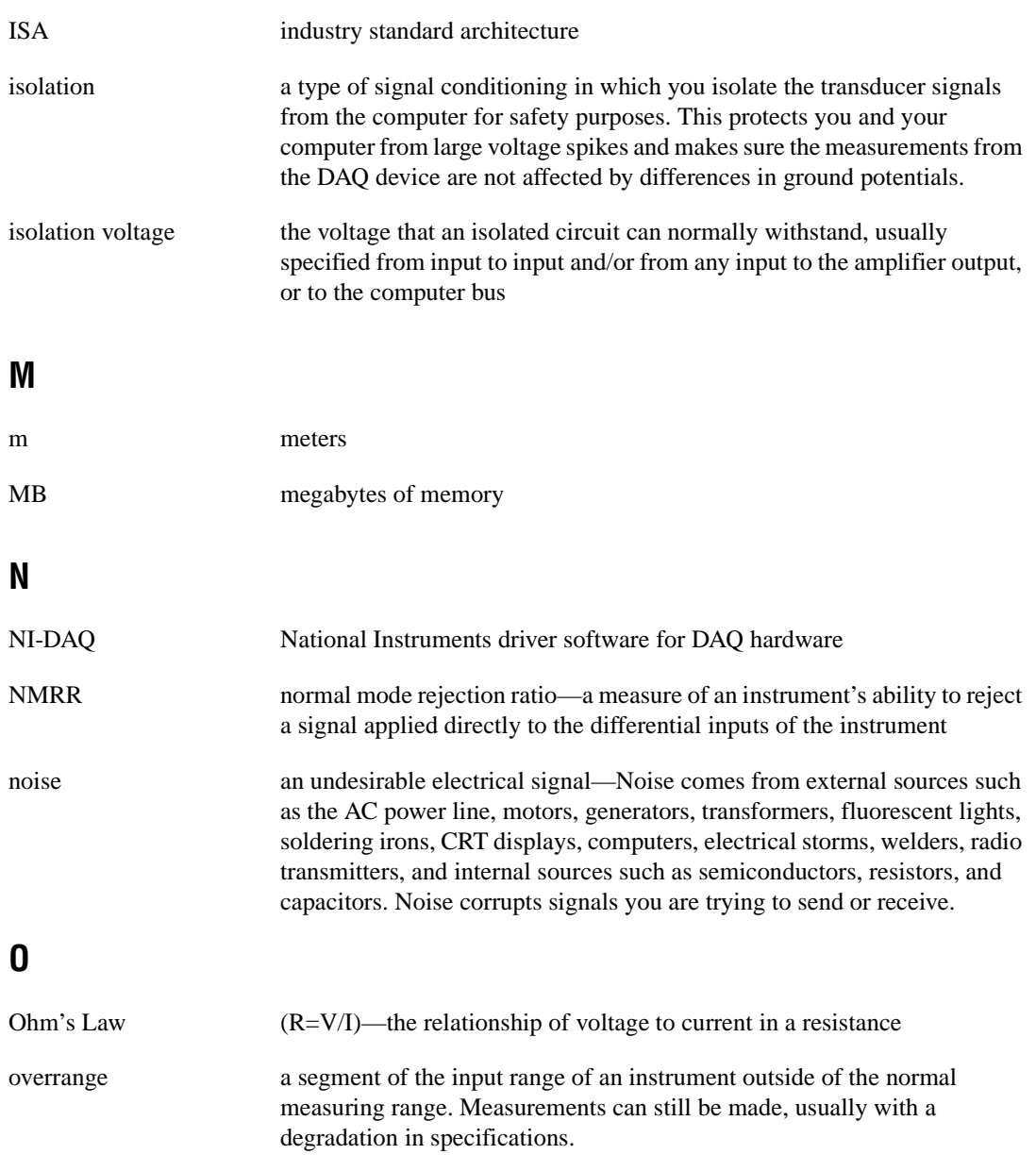

## **P**

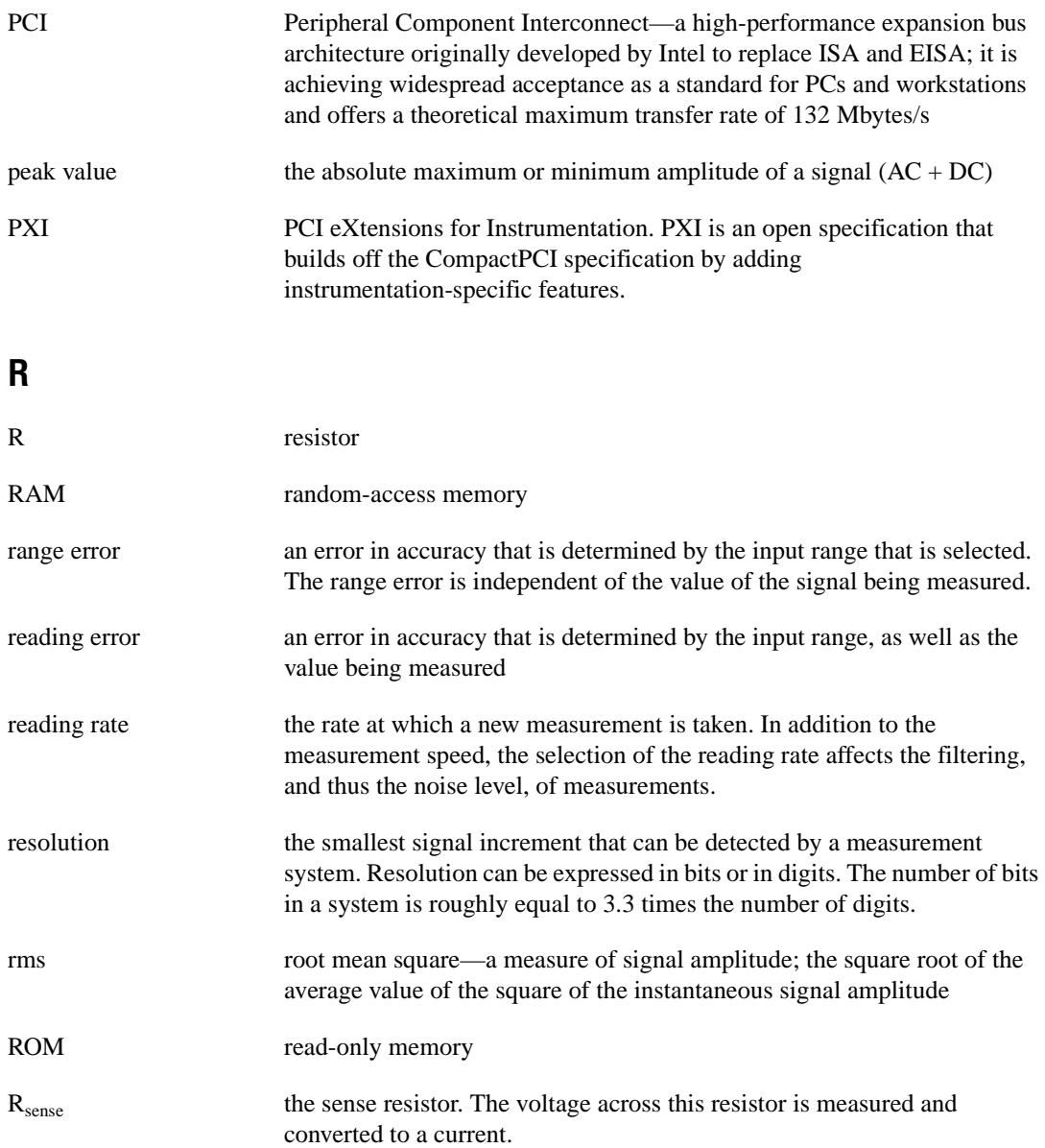

#### **S**

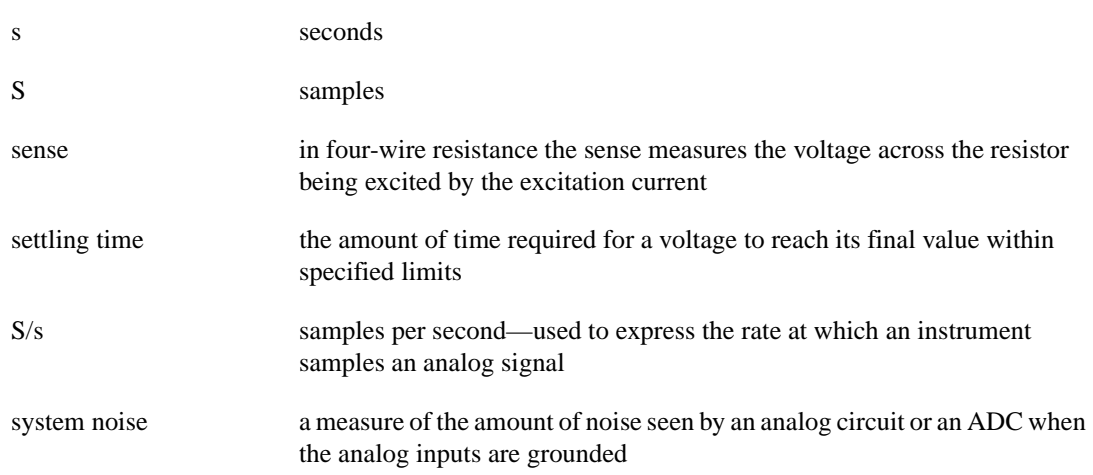

#### **T**

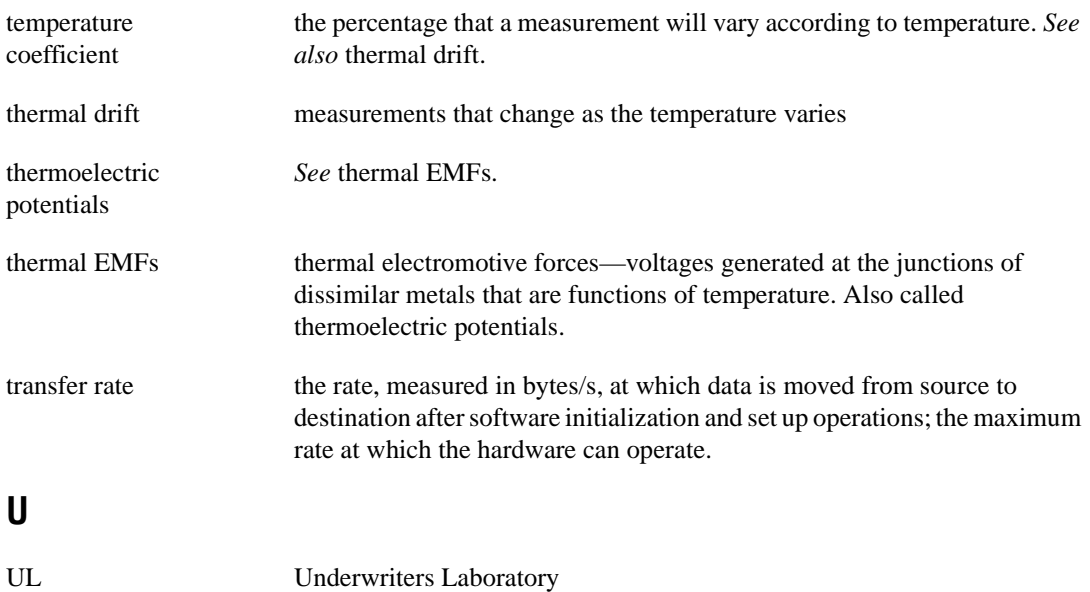

#### **V**

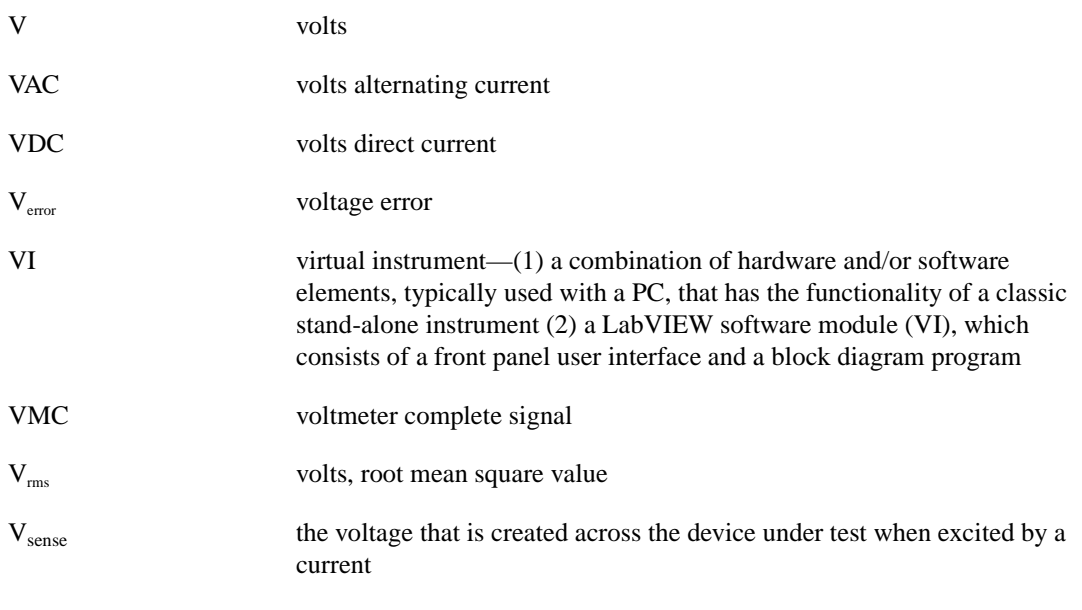

#### **W**

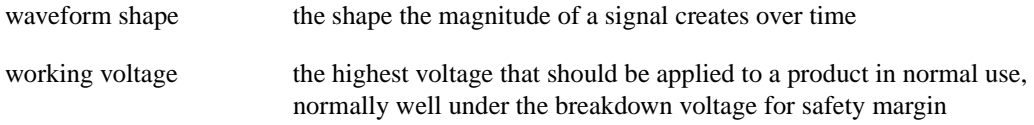

# <span id="page-60-0"></span>**Index**

#### **A**

AC current measurements, 2-12 to 2-13 burden voltage, 2-12 errors, 2-13 frequency dependent errors (table), A-3 input ranges, 2-12 measurement considerations, 2-12 to 2-13 resistor heating, 2-13 using Soft Front Panel, 1-9 to 1-10 AC current specifications, A-4 AC voltage measurement, 2-6 to 2-8 AC offset voltage, 2-7 frequency response, 2-8 input ranges, 2-7 measurement considerations, 2-7 to 2-8 using Soft Front Panel, 1-6 AC voltage specifications, A-3 autozeroing, 2-2 to 2-3 AUX I/O connector and optional trigger cables, 2-14 auxiliary trigger cable (SH9MD-2BNC) (figure), 2-14

#### **B**

burden voltage, AC current measurement, 2-12

#### **C**

cables and probes, 1-2 to 1-3 common mode noise rejection, 2-5 to 2-6 communication methods, 2-15 to 2-19 handshaking mode, 2-15 to 2-16 synchronous mode, 2-17 to 2-18

connectors AUX I/O connector and optional trigger cables, 2-14 front panel connectors, 1-1 to 1-2 continuity measurements, 2-9 conventions used in this manual, *vi* current measurements, 2-11 to 2-13 AC current, 1-9 to 1-10, 2-12 to 2-13 DC current, 1-9 to 1-10, 2-11 diode measurements, 1-10 to 1-11, 2-13

#### **D**

DC current measurements, 2-11 circuit (figure), 2-11 input ranges, 2-11 using Soft Front Panel, 1-9 to 1-10 DC current specifications, A-2 DC voltage measurement, 2-3 to 2-6 input impedance, 2-4 input ranges, 2-3 measurement considerations, 2-4 to 2-6 noise rejection, 2-4 to 2-6 common mode rejection, 2-5 to 2-6 effective common mode rejection, 2-6 normal mode rejection, 2-5 overview, 2-3 thermal EMFs, 2-4 using Soft Front Panel, 1-6 DC voltage specifications, A-1 to A-2 diagnostic resources, online, C-1 diode measurements accuracy specifications, A-6 circuitry (figure), 2-13

connecting signals for diode test (figure), 1-10 procedure, 2-13 voltage drop measurement, 1-10 to 1-11

#### **E**

environment specifications, A-7 errors AC current measurements, 2-13 additional AC errors (table), A-3

#### **F**

four-wire resistance measurements, 2-9 to 2-10 circuit (figure), 2-10 input ranges, 2-10 using Soft Front Panel, 1-8 frequency response, AC voltage measurement, 2-8 front panel, soft. *See* VirtualBench-DMM Soft Front Panel. front panel connectors, 1-1 to 1-2 fuse replacement, B-1 to B-3 fuse types (table), B-1 NI 4060 (PCI), B-1 to B-2 NI 4060 (PXI), B-3

#### **G**

grounding, 2-3

#### **H**

handshaking mode, 2-15 to 2-16 hardware connections (figure), 2-15 trigger timing (figure), 2-16

#### **I**

input impedance, DC voltage measurement, 2-4 input ranges AC current measurements, 2-12 to 2-13 AC voltage measurement, 2-7 DC current measurements, 2-11 DC voltage measurement, 2-3 four-wire resistance measurements, 2-10 two-wire resistance measurements, 2-9

#### **M**

measurements current measurements, 2-11 to 2-13 AC current, 2-12 to 2-13 DC current, 2-11 diode measurements, 2-13 fundamentals autozeroing, 2-2 to 2-3 fundamentals, 2-2 to 2-3 grounding, 2-3 selecting resolution, 2-2 warm-up time for NI 4060, 2-2 resistance measurements, 2-8 to 2-10 continuity, 2-9 four-wire, 2-9 to 2-10 two-wire, 2-8 to 2-9 using VirtualBench-DMM Soft Front Panel, 1-5 to 1-11 DC and AC current, 1-9 to 1-10 DC and AC voltage, 1-6 diode mode, 1-10 to 1-11 four-wire resistance, 1-8 temperature, 1-11 two-wire resistance, 1-7 voltage measurements, 2-3 to 2-8 AC voltage, 2-6 to 2-8 DC voltage, 2-3 to 2-6 mode changes, scanning effects, 2-19

#### **N**

National Instruments Web support, C-1 to C-2 NI 4060. *See also* VirtualBench-DMM Soft Front Panel. cables and probes, 1-2 to 1-3 connecting signals, 1-1 to 1-2 current measurements, 2-11 to 2-13 fuse replacement, B-1 to B-3 measurement fundamentals, 2-2 to 2-3 overview, 1-1 resistance measurements, 2-8 to 2-10 safety instructions, 2-1 to 2-2 scanning, 2-14 to 2-19 specifications, A-1 to A-7 voltage measurements, 2-3 to 2-8 noise rejection AC voltage specifications, A-3 DC voltage measurement, 2-4 to 2-6 common mode rejection, 2-5 to 2-6 effective common mode noise rejection, 2-6 normal mode rejection, 2-5 DC voltage specifications, A-1 normal mode noise rejection, 2-5

## **O**

online problem-solving and diagnostic resources, C-1

#### **P**

physical specifications, A-7 probes and cables, 1-2 to 1-3 problem-solving and diagnostic resources, online, C-1

#### **R**

range changes, scanning effects, 2-19 relay life, scanning effects, 2-19 resistance accuracy specifications, A-5 resistance measurements, 2-8 to 2-10 continuity, 2-9 four-wire resistance, 2-9 to 2-10 circuit (figure), 2-10 input ranges, 2-10 using Soft Front Panel, 1-8 two-wire resistance, 2-8 to 2-9 circuit (figure), 2-8 input ranges, 2-9 using Soft Front Panel, 1-7 resistor heating, AC current measurement, 2-13 resolution, selecting, 2-2

#### **S**

safety instructions, 2-1 to 2-2 scanning, 2-14 to 2-19 AUX I/O connector and optional trigger cables, 2-14 communication methods, 2-15 to 2-19 handshaking mode, 2-15 to 2-16 synchronous mode, 2-17 to 2-18 measurement considerations, 2-19 mode and range changes, 2-19 relay life, 2-19 settling time, 2-19 settling time, 2-19 Soft Front Panel. *See* VirtualBench-DMM Soft Front Panel. software-related resources, C-2 specifications, A-1 to A-7 AC current, A-4 AC voltage, A-3 additional AC errors (table), A-3

DC current, A-2 DC voltage, A-1 to A-2 diode testing, A-6 environment, A-7 general, A-6 physical, A-7 resistance, A-5 synchronous mode, 2-17 to 2-18 hardware connections (figure), 2-17 trigger timing (figure), 2-18

#### **T**

technical support resources, C-1 to C-2 temperature, measuring, 1-11 thermal EMFs, DC voltage measurement, 2-4 trigger cable, optional, 2-14 two-wire resistance measurements, 2-8 to 2-9 circuit (figure), 2-8 input ranges, 2-9 using Soft Front Panel, 1-7

#### **V**

VirtualBench-DMM Soft Front Panel, 1-3 to 1-11 illustration, 1-3 options available, 1-3 to 1-5 using for measurements, 1-5 to 1-11 DC and AC current, 1-9 to 1-10 DC and AC voltage, 1-6 diode mode, 1-10 to 1-11 four-wire resistance, 1-8 temperature, 1-11 two-wire resistance, 1-7

voltage measurements, 2-3 to 2-8 AC voltage, 2-6 to 2-8 AC offset voltage, 2-7 frequency response, 2-8 input ranges, 2-7 measurement considerations, 2-7 to 2-8 DC voltage, 2-3 to 2-6 input impedance, 2-4 input ranges, 2-3 measurement considerations, 2-4 to 2-6 noise rejection, 2-4 to 2-6 common mode rejection, 2-5 to 2-6 effective common mode rejection, 2-6 normal mode rejection, 2-5 overview, 2-3 thermal EMFs, 2-4 using Soft Front Panel, 1-6

#### **W**

warm-up time for NI 4060, 2-2 Web support from National Instruments, C-1 to C-2 online problem-solving and diagnostic resources, C-1 software-related resources, C-2 Worldwide technical support, C-2